# HP Project and Portfolio Management Center

Software Version: 9.30

**HP-Supplied Entities Guide** 

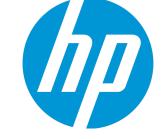

Document Release Date: September 2014 Software Release Date: September 2014

## **Legal Notices**

#### Warranty

The only warranties for HP products and services are set forth in the express warranty statements accompanying such products and services. Nothing herein should be construed as constituting an additional warranty. HP shall not be liable for technical or editorial errors or omissions contained herein. The information contained herein is subject to change without notice.

### **Restricted Rights Legend**

Confidential computer software. Valid license from HP required for possession, use or copying. Consistent with FAR 12.211 and 12.212, Commercial Computer Software, Computer Software Documentation, and Technical Data for Commercial Items are licensed to the U.S. Government under vendor's standard commercial license.

### **Copyright Notice**

© Copyright 1997 - 2014 Hewlett-Packard Development Company, L.P.

### **Trademark Notices**

Adobe® is a trademark of Adobe Systems Incorporated. Microsoft® and Windows® are U.S. registered trademarks of Microsoft Corporation. UNIX® is a registered trademark of The Open Group.

## Documentation Updates

The title page of this document contains the following identifying information:

- Software Version number, which indicates the software version.
- Document Release Date, which changes each time the document is updated.
- Software Release Date, which indicates the release date of this version of the software.

To check for recent updates or to verify that you are using the most recent edition of a document, go to: http://h20230.www2.hp.com/selfsolve/manuals

This site requires that you register for an HP Passport and sign in. To register for an HP Passport ID, go to: http://h20229.www2.hp.com/passport-registration.html

Or click the New users - please register link on the HP Passport login page.

You will also receive updated or new editions if you subscribe to the appropriate product support service. Contact your HP sales representative for details.

The following table indicates changes made to this document since the last released edition.

### Support

Visit the HP Software Support Online web site at: http://www.hp.com/go/hpsoftwaresupport

This web site provides contact information and details about the products, services, and support that HP Software offers.

HP Software online support provides customer self-solve capabilities. It provides a fast and efficient way to access interactive technical support tools needed to manage your business. As a valued support customer, you can benefit by using the support web site to:

- Search for knowledge documents of interest
- Submit and track support cases and enhancement requests
- Download software patches
- Manage support contracts
- Look up HP support contacts
- Review information about available services
- Enter into discussions with other software customers
- Research and register for software training

Most of the support areas require that you register as an HP Passport user and sign in. Many also require a support contract. To register for an HP Passport ID, go to:

http://h20229.www2.hp.com/passport-registration.html

To find more information about access levels, go to:

http://h20230.www2.hp.com/new\_access\_levels.jsp

HP Software Solutions Now accesses the HPSW Solution and Integration Portal Web site. This site enables you to explore HP Product Solutions to meet your business needs, includes a full list of Integrations between HP Products, as well as a listing of ITIL Processes. The URL for this Web site is http://h20230.www2.hp.com/sc/solutions/index.jsp

## Contents

| Chapter 1: HP-Supplied Reports                 | 6  |
|------------------------------------------------|----|
| Chapter 2: HP-Supplied Portlets                |    |
| Chapter 3: Portlet Examples                    |    |
| ALM Category                                   | 42 |
| ALM - Deployed Releases                        |    |
| ALM - My Releases                              |    |
| ALM - My RFCs                                  | 43 |
| ALM - Open Releases                            |    |
| ALM - Open RFCs                                |    |
| ALM - Releases                                 |    |
| ALM - Releases By Category                     |    |
| ALM - Releases By Type                         | 45 |
| ALM - RFCs By Category                         |    |
| ALM - RFCs By Reason for Change                | 46 |
| ALM - RFCs By Status                           |    |
| ALM - RFCs per Release                         | 47 |
| Financial Management Category                  |    |
| Capitalized Project Breakdown                  |    |
| Financial Comparison                           |    |
| Financial Summary to Financial Data Comparison | 49 |
| Program Cost Summary                           | 50 |
| Project Cost Summary                           | 51 |
| Project Current Cost Metrics                   |    |
| Packages Category                              |    |
| My Packages                                    |    |
| Package List                                   |    |
| Package Summary Bar Chart                      | 53 |
| Package Summary Pie Chart                      |    |
| Portfolio Management Category                  | 54 |
| Budget by Asset Class                          |    |
| Capitalized Project Breakdown                  |    |
| Cost Benefit Analysis                          |    |
| Current Portfolio Map                          |    |

| Portfolio by Category        |    |
|------------------------------|----|
| Total Budget                 |    |
| Program Management Category  |    |
| Issue List                   |    |
| Program Contents List        |    |
| Program Cost Summary         |    |
| Program List                 |    |
| Program Risk List            | 61 |
| Program Scope Change List    | 61 |
| Project Management Category  | 61 |
| My Tasks                     |    |
| Program Contents List        |    |
| Project Gantt                | 62 |
| Project Health Pie Chart     | 63 |
| Project List                 | 63 |
| Project Timelines            | 63 |
| Resource Gantt               | 64 |
| Summary Task List            | 64 |
| Requirement Trends           |    |
| Open Defect Trends           | 65 |
| Priority Defect Trends       | 66 |
| Project Quality Scorecard    |    |
| Requests Category            | 67 |
| Consolidated Demand          | 67 |
| Demand by Category           |    |
| Demand List                  | 68 |
| Issue List                   |    |
| My Requests                  | 69 |
| Open Requests by Priority    |    |
| Program Risk List            | 70 |
| Program Scope Change List    | 70 |
| Request List                 | 70 |
| Request Summary              | 71 |
| SLA Exception Roll Up        | 71 |
| Resource Management Category |    |
| Analyze Assignment Load      |    |
| Analyze Resource Pools       | 73 |
| Resource Pool List           | 73 |
| Resource Request Portlet     | 74 |

| Staffing Profile List                | 74 |
|--------------------------------------|----|
| Time Management Category             | 74 |
| Approve Time Sheets                  | 74 |
| My Tasks                             | 75 |
| My Time Sheets                       | 75 |
| My Work Items                        | 75 |
| Chapter 4: HP-Supplied Request Types | 76 |
| Chapter 5: HP-Supplied Workflows     | 78 |
| Send Documentation Feedback          | 81 |

## Chapter 1: HP-Supplied Reports

The following table lists the reports provided as part of PPM Center. Availability depends on having the applicable licenses, security group assignment, access grants, and products.

In the table, the subheadings are alphabetized categories, and the reports are alphabetized within each category. The table indicates which reports are available in two categories, and such reports are described in more detail in the first of the two categories.

**Note:** Users must have the System: Submit Reports access grant to view or submit any report, in addition to required security groups shown in the following table.

| Report Name                | Required<br>License | Required Security Group                                                                                                    | Description                                                                                                    |
|----------------------------|---------------------|----------------------------------------------------------------------------------------------------|----------------------------------------------------------------------------------------------------|
| Administrative c           | ategory             | ·                                                                                                    |                                                                                                    |
| Contact<br>Synchronization | Configuration       | <ul> <li>One or more of the following security groups:</li> <li>PPM Administrator</li> <li>PPM All Access Grants</li> <li>PPM Billing Manager</li> <li>PPM Cost Manager</li> <li>PPM Demand Manager</li> <li>PPM Demand Manager</li> <li>PPM Deployment Manager</li> <li>PPM Program Manager</li> <li>PPM Project Manager</li> <li>PPM Resource Manager</li> <li>PPM Service Security Group</li> <li>PPM Time Manager</li> <li>PPM Time Manager</li> <li>PPM User</li> <li>PPM User Admini Straton</li> </ul> | Ensures that contacts are<br>properly defined. Detects all<br>users with no corresponding<br>contact record, and creates<br>one for them. Also corrects<br>discrepancies between user<br>and contact data.<br>Also available for the<br>Resource Management<br>category. |

| Report Name                  | Required<br>License    | Required Security Group | Description                                                                                                    |
|------------------------------|------------------------|-------------------------|----------------------------------------------------------------------------------------------------|
| Data Source<br>Detail        | Configuration          |                         | Shows the configuration<br>details of one or more data<br>sources. Provides all filter<br>fields, displayed columns,<br>query, and what uses each<br>data source.                                                                  |
| Import Requests              | Configuration          |                         | Validates and loads request<br>data from the open interface<br>tables into the data model.                                                                                                    |
| Import Users                 | User<br>Administration |                         | Imports data from the user interface tables or an LDAP server.                                                                                                    |
| Lookup Types                 | Configuration          |                         | Shows the configuration details of one or more lookups.                                                                                                    |
| Notification<br>History      | Configuration          |                         | Shows notifications that have been sent or are pending.                                                                                                    |
| Object Type<br>Detail        | Configuration          |                         | Shows the configuration<br>details of one or more object<br>types. Includes detailed<br>information about each field<br>and command associated<br>with selected object types.<br>Also useful for debugging<br>deployment problems. |
| Overview<br>Section Detail   | Configuration          |                         | Shows the configuration<br>details of one or more<br>Overview Sections. Provides<br>all filter fields, displayed<br>columns, query, security,<br>URLs, and which users use<br>each Overview Section.                               |
| Portlet Definition<br>Detail | Configuration          |                         | Shows the configuration<br>details of one or more Portlet<br>Definitions. Details all<br>preferences, display options,<br>access, and help for each<br>Portlet Definition.                                                         |

| Report Name                               | Required<br>License    | Required Security Group | Description                                                                                                    |
|-------------------------------------------|------------------------|-------------------------|----------------------------------------------------------------------------------------------------|
| Portlet<br>Performance                    | User<br>Administration |                         | <ul> <li>Shows one or both of the following set of performance results for a page or selected portlets:</li> <li>Aggregated average execution time, and maximum, minimum, and total time to invoke the page or portlets</li> <li>Information about the page</li> </ul> |
|                                           |                        |                         | or portlet with the worst execution time.                                                                                                    |
| Report Type<br>Detail                     | Configuration          |                         | Shows the configuration<br>details of one or more report<br>types. Includes detailed<br>information about each field<br>and command associated<br>with selected report types.<br>Also useful for debugging<br>report submission problems.                              |
| Request Header<br>Type Detail             | Configuration          |                         | Shows the configuration<br>details of one or more request<br>header types. Useful for<br>auditing your setup as well as<br>debugging problems related to<br>specific request header types.                                                                             |
| Request Type<br>Detail                    | Configuration          |                         | Shows the configuration<br>details of one or more request<br>types. Details all custom<br>fields, possible statuses,<br>default logic, and commands<br>for each request type.                                                                                          |
| Run Field<br>Security<br>Denormalization  | Configuration          |                         | Runs field-level security-<br>related denormalization tasks<br>for particular entities.                                                                                                    |
| Run PPM<br>Organization<br>Unit Interface | User<br>Administration |                         | Imports data from the organization unit interface tables or an LDAP server.                                                                                                    |

| Report Name                              | Required<br>License    | Required Security Group | Description                                                                                                    |
|------------------------------------------|------------------------|-------------------------|----------------------------------------------------------------------------------------------------|
| Run PPM<br>Package<br>Interface          | Configuration          |                         | Validates and loads package<br>data from the open interface<br>tables into the data model.                                                                                                    |
| Run Workflow<br>Transaction<br>Interface | Configuration          |                         | Validates and runs workflow<br>transactions based on data<br>present in the workflow open<br>interface tables. Used to kick<br>off process steps from<br>outside the end-user screens.              |
| Security Group<br>Detail                 | User<br>Administration |                         | Shows the configuration<br>details of one or more security<br>groups. Includes user<br>membership, workflow step<br>access, and screen access<br>levels for each selected<br>group.                 |
| SOX - Security<br>Change                 | Any                    |                         | Provides the history of security changes.                                                                                                    |
| SOX - Security<br>Validation             | Any                    |                         | Lists users with multiple roles<br>through security groups linked<br>to workflow steps.                                                                                                    |
| Special<br>Command Detail                | Any                    |                         | Shows the configuration<br>details of one or more special<br>commands. Useful for<br>debugging execution<br>problems.                                                                               |
| Synchronize<br>Meta Layer                | Configuration          |                         | Assesses or synchronizes the Meta Layer.                                                                                                    |
| Translation<br>Details                   | Configuration          |                         | For the languages and entity<br>types or particular entities you<br>select, shows the entity name<br>highlighted in its definition<br>language and translations to<br>any other selected languages. |

| Report Name            | Required<br>License        | Required Security Group | Description                                                                                                    |  |
|------------------------|----------------------------|-------------------------|----------------------------------------------------------------------------------------------------|--|
| Translation<br>Summary | Configuration              |                         | For the languages and entity<br>types you select, shows the<br>entity name, the language in<br>which it is defined, and the<br>other languages to which it<br>has been translated or<br>partially translated.         |  |
| User Data Detail       | Configuration              |                         | Shows the definition of<br>custom user data fields.<br>Output is grouped by user<br>data entity and lists all fields<br>for each entity and any<br>referenced validations.                                            |  |
| User Detail            | User<br>Administration     |                         | Shows the configuration<br>details of one or more users.<br>Includes header details as<br>well as security group<br>membership.<br>Also available for the<br>Resource Management<br>category.                         |  |
| Validations            | Configuration              |                         | Shows the configuration details of one or more validations.                                                                                                    |  |
| Workflow Detail        | Configuration              |                         | Shows the configuration<br>details of one or more<br>workflows. Includes all<br>workflow steps and their<br>possible outcomes,<br>transitions, and notifications.<br>Also useful for analyzing<br>workflow processes. |  |
| Workflow<br>Statistics | Configuration              |                         | Shows workflow statistics,<br>such as percent usage of a<br>particular workflow,<br>average/maximum/minimum<br>completion times, percent<br>step traversal, and so forth.                                             |  |
| Demand Manage          | Demand Management category |                         |                                                                                                    |  |

| Report Name                                        | Required<br>License  | Required Security Group | Description                                                                                                    |
|----------------------------------------------------|----------------------|-------------------------|----------------------------------------------------------------------------------------------------|
| ALM - Change<br>Summary                            | Demand<br>Management |                         | Provides a list of requests for<br>change (RFCs) that have<br>been implemented, grouped<br>by change category.<br>Availability requires<br>installation of Application<br>Lifecycle Management (ALM)<br>software.                  |
| ALM - Forward<br>Schedule of<br>Changes for<br>RFC | Demand<br>Management |                         | Serves as a key report in the<br>change management<br>process. Provides a list of all<br>the RFCs that are scheduled<br>to be implemented.<br>Availability requires<br>installation of ALM software.                               |
| ALM - Forward<br>Schedule of<br>Releases           | Demand<br>Management |                         | Serves as a key report in the<br>release management<br>process. Provides a list of all<br>releases that are scheduled to<br>be implemented into the LIVE<br>environment. Availability<br>requires installation of ALM<br>software. |
| ALM - Release<br>Content                           | Demand<br>Management |                         | Provides a list of RFCs that<br>have been incorporated into a<br>release. Availability requires<br>installation of ALM software.                                                                                                   |
| ALM - Release<br>Summary                           | Demand<br>Management |                         | Provides a list of releases that<br>have been implemented.<br>Availability requires<br>installation of ALM software.                                                                                                    |
| Contact Detail                                     | Demand<br>Management |                         | Shows the details of one or more contacts.                                                                                                    |
| Demand<br>Creation History                         | Demand<br>Management |                         | Shows the demand creation<br>history by period and by<br>various demand fields. Useful<br>for exporting request data to<br>Microsoft® Excel or other<br>data analysis tools.                                                       |

| Report Name                                    | Required<br>License  | Required Security Group | Description                                                                                                    |
|------------------------------------------------|----------------------|-------------------------|----------------------------------------------------------------------------------------------------|
| Historical SLA<br>Violations                   | Demand<br>Management |                         | Shows the historical SLA<br>violations period by various<br>demand categories. Useful for<br>exporting request data to<br>Microsoft Excel or other data<br>analysis tools.                                                                                 |
| Request Detail                                 | Demand<br>Management |                         | Audits the details of one or<br>more requests. Includes<br>header and detail information,<br>notes, and status for each<br>selected request.                                                                                                    |
| Request Detail<br>(Filter by<br>Custom Fields) | Demand<br>Management |                         | Audits the details of one or<br>more requests, which can be<br>filtered by a request type's<br>custom field values. Includes<br>header and detail information,<br>notes, and status for each<br>selected request.                                          |
| Request History                                | Demand<br>Management |                         | Audits the transaction history<br>of one or more requests.<br>Details the complete history<br>of the request workflow and<br>fields configured for auditing,<br>showing every status change<br>(date, time, user responsible)<br>for every step traversed. |
| Request Quick<br>View                          | Demand<br>Management |                         | Shows a quick summary of<br>open and closed requests,<br>categorized by priority. Also<br>shows request activity for the<br>current week and other<br>selected information.                                                                                |
| Request<br>Summary                             | Demand<br>Management |                         | Categorizes and tallies<br>requests based on flexible<br>criteria. Lists total counts, and<br>optionally subtotal counts, for<br>the categories selected.                                                                                                  |

| Report Name                                        | Required<br>License      | Required Security Group | Description                                                                                                    |
|----------------------------------------------------|--------------------------|-------------------------|----------------------------------------------------------------------------------------------------|
| Request<br>Summary (Filter<br>by Custom<br>Fields) | Demand<br>Management     |                         | Categorizes and tallies<br>requests based on flexible<br>criteria. Lists total counts, and<br>optionally subtotal counts, for<br>the categories selected.                                                          |
| Satisfied<br>Demand History                        | Demand<br>Management     |                         | Shows satisfied demand<br>history by period and by<br>various demand fields. Useful<br>for exporting request data to<br>Microsoft Excel or other data<br>analysis tools.                                           |
| Deployment Mar                                     | agement catego           | ry                      |                                                                                                    |
| Compare<br>Custom<br>Database Setup                | Deployment<br>Management |                         | Compares custom aspects of<br>two databases (either SQL<br>Server or Oracle®). With this<br>report it is possible to<br>compare actual data as well<br>as object definitions.                                      |
| Compare<br>Filesystem<br>Environments              | Deployment<br>Management |                         | Compares the directory<br>structure and files of two<br>computer file systems.<br>Reports either all files or<br>differences only, as filtered by<br>owner, permissions, content,<br>file type, or directory name. |
| Compare MS<br>SQL Server 7<br>Environments         | Deployment<br>Management |                         | Compares the data model and<br>database objects (tables,<br>views, procedures, and<br>triggers) of two Microsoft SQL<br>Server 7 databases. Reports<br>either all objects or<br>differences only.                  |
| Compare Oracle<br>Environments                     | Deployment<br>Management |                         | Compares the data model<br>(tables, indexes, and so forth)<br>and database objects<br>(packages, views, triggers,<br>and so forth) of two Oracle<br>schemas. Reports either all<br>objects or differences only.    |

| Report Name                                      | Required<br>License      | Required Security Group | Description                                                                                                    |
|--------------------------------------------------|--------------------------|-------------------------|----------------------------------------------------------------------------------------------------|
| Distribution<br>Detail                           | Deployment<br>Management |                         | Shows the contents and<br>results of a particular<br>distribution of a release.<br>Useful for a high-level view of<br>a distribution and analyzing<br>execution results.                                                                              |
| Environment<br>Comparison                        | Deployment<br>Management |                         | Compares the configuration<br>details of multiple<br>environments. Queries every<br>main environment field and<br>application specified, and<br>reports differences.                                                                                  |
| Environment<br>Comparison by<br>Objects Migrated | Deployment<br>Management |                         | Compares the migration<br>history of multiple<br>environments. Lists objects<br>that were migrated into one<br>specified environment but not<br>the other, and can also flag<br>objects migrated into both<br>environments but at different<br>times. |
| Environment<br>Detail                            | Deployment<br>Management |                         | Shows the configuration<br>details of one or more<br>environments. Includes<br>attributes of environment<br>hosts, databases, and<br>applications. Encrypted<br>passwords are not displayed.                                                          |

| Report Name                 | Required<br>License      | Required Security Group                       | Description                                                                        |
|-----------------------------|--------------------------|-----------------------------------------------|------------------------------------------------------------------------------------|
| Environment<br>Group Detail | Deployment<br>Management | One or more of the following security groups: | Shows the configuration details of one or more                                     |
|                             |                          | PFM - Finance Review     Board                | environment groups. Details<br>the environments and<br>applications encompassed by |
|                             |                          | PFM - IT Steering     Committee               | the group.                                                                         |
|                             |                          | PFM - Standards     Committee                 |                                                                                    |
|                             |                          | PPM 6.0 Upgrade     Workbench Access          |                                                                                    |
|                             |                          | PPM Administrator                             |                                                                                    |
|                             |                          | PPM All Access Grants                         |                                                                                    |
|                             |                          | PPM Billing Manager                           |                                                                                    |
|                             |                          | PPM Cost Manager                              |                                                                                    |
|                             |                          | PPM Demand     Management Administrator       |                                                                                    |
|                             |                          | PPM Demand Manager                            |                                                                                    |
|                             |                          | PPM Deployment     Management Administrator   |                                                                                    |
|                             |                          | PPM Program Manager                           |                                                                                    |
|                             |                          | PPM Project Manager                           |                                                                                    |
|                             |                          | PPM Resource Manager                          |                                                                                    |
|                             |                          | PPM Service Security     Group                |                                                                                    |
|                             |                          | PPM Team Manager                              |                                                                                    |
|                             |                          | PPM Time Administrator                        |                                                                                    |
|                             |                          | PPM Time Manager                              |                                                                                    |
|                             |                          | PPM User                                      |                                                                                    |

| Report Name                        | Required<br>License      | Required Security Group | Description                                                                                                    |
|------------------------------------|--------------------------|-------------------------|----------------------------------------------------------------------------------------------------|
|                                    |                          | PPM User Admin          |                                                                                                    |
| Environments<br>/Objects Detail    | Deployment<br>Management |                         | Tracks migration activity in a<br>specific environment. Lists<br>objects that have been<br>migrated to one or more<br>specified environments,<br>grouped by environment.                                                       |
| Object History                     | Deployment<br>Management |                         | Tracks the movement of<br>specific types of objects<br>through your processes. Lists<br>all executions for a given<br>object type and date range.                                                                              |
| Objects<br>/Environments<br>Detail | Deployment<br>Management |                         | Tracks migration activity in a<br>specific environment. Lists<br>objects that have been<br>migrated to one or more<br>specified environments,<br>grouped by object type.                                                       |
| Package<br>Change History          | Deployment<br>Management |                         | Audits the package changes<br>and includes assignment<br>information, line order, and<br>line details for each selected<br>package.                                                                                            |
| Package Details                    | Deployment<br>Management |                         | Audit the details of one or<br>more packages. Includes<br>header information, notes,<br>and line details for each<br>selected package.                                                                                         |
| Package History                    | Deployment<br>Management |                         | Audits the transaction history<br>of one or more packages.<br>Details the complete<br>workflow history for each<br>package line, showing every<br>status change (date, time,<br>user responsible) for every<br>step traversed. |

| Report Name                | Required<br>License      | Required Security Group | Description                                                                                                    |
|----------------------------|--------------------------|-------------------------|----------------------------------------------------------------------------------------------------|
| Package Impact<br>Analysis | Deployment<br>Management |                         | Analyzes the impact of a<br>given package based on audit<br>history. Lists information such<br>as other packages containing<br>the same objects, missing<br>objects that were potentially<br>relevant in previous<br>packages, and so forth. |
| Packages<br>Pending        | Deployment<br>Management |                         | Generates a worklist of<br>packages pending user<br>action. Lists key details about<br>open packages with pending<br>activity, facilitating work<br>prioritization, monitoring, and<br>quick action decisions.                               |
| RCS Check In               | Deployment<br>Management |                         | If you use PPM Center and RCS, checks a file into the RCS repository.                                                                                                    |
| RCS Check Out              | Deployment<br>Management |                         | If you use PPM Center and<br>RCS, checks out a file from<br>RCS repository.                                                                                                    |

| Report Name    | Required<br>License      | Required Security Group                       | Description                                            |
|----------------|--------------------------|-----------------------------------------------|--------------------------------------------------------|
| Release Detail | Deployment<br>Management | One or more of the following security groups: | Shows the contents of a release. Lists all requests,   |
|                |                          | PFM - Finance Review     Board                | packages, and distributions associated with a release. |
|                |                          | PFM - IT Steering     Committee               |                                                        |
|                |                          | PFM - Standards     Committee                 |                                                        |
|                |                          | PPM 6.0 Upgrade:<br>Workbench Access          |                                                        |
|                |                          | PPM Administrator                             |                                                        |
|                |                          | PPM All Access Grants                         |                                                        |
|                |                          | PPM Billing Manager                           |                                                        |
|                |                          | PPM Cost Manager                              |                                                        |
|                |                          | PPM Demand     Management Administrator       |                                                        |
|                |                          | PPM Demand Manager                            |                                                        |
|                |                          | PPM Deployment     Management Administrator   |                                                        |
|                |                          | PPM Program Manager                           |                                                        |
|                |                          | PPM Project Manager                           |                                                        |
|                |                          | PPM Resource Manager                          |                                                        |
|                |                          | PPM Service Security     Group                |                                                        |
|                |                          | PPM Team Manager                              |                                                        |
|                |                          | PPM Time Administrator                        |                                                        |
|                |                          | PPM Time Manager                              |                                                        |
|                |                          | PPM User                                      |                                                        |

| Report Name                | Required<br>License      | Required Security Group | Description                                                                                                    |
|----------------------------|--------------------------|-------------------------|----------------------------------------------------------------------------------------------------|
|                            |                          | PPM User Admin          |                                                                                                    |
| Release Notes              | Deployment<br>Management |                         | Audits all requests and<br>packages contained in a<br>release. Can be used to<br>create a list of bugs fixed and<br>patches applied within a<br>specific release. |
| Financial Manag            | ement category           | '                       |                                                                                                    |
| Project Cost<br>Breakdown  | Project<br>Management    |                         | Shows the costs for the project and the activities with which the costs are associated. Labor and non-labor costs are included in the totals.                     |
|                            |                          |                         | Also available for the Project Management category.                                                                                                    |
| Project Cost<br>Details    | Project<br>Management    |                         | Shows cost details for a project.                                                                                                    |
|                            |                          |                         | Also available for the Project Management category.                                                                                                    |
| Project Manager            | nent category            |                         |                                                                                                    |
| Baseline<br>Comparison     | Project<br>Management    |                         | Compares the current schedule to a baseline or compares baselines.                                                                                                |
| Project Cost<br>Breakdown  |                          |                         | See "Project Cost<br>Breakdown" above in the<br>Financial Management<br>category.                                                                                 |
| Project Cost<br>Details    |                          |                         | See "Project Cost Details"<br>above in the Financial<br>Management category.                                                                                      |
| Resource Manag             | jement category          | ·                       |                                                                                                    |
| Contact<br>Synchronization |                          |                         | See "Contact<br>Synchronization" on page 7 in<br>the Administrative category.                                                                                     |

| Report Name                | Required<br>License | Required Security Group | Description                                                                                                    |
|----------------------------|---------------------|-------------------------|----------------------------------------------------------------------------------------------------|
| User Detail                |                     |                         | See "User Detail " on page 11<br>in the Administrative<br>category.                                                                          |
| Work Allocation<br>Details | Time<br>Management  |                         | Shows information about<br>work allocations from HP<br>Time Management.                                                                      |
|                            |                     |                         | Also available for the Time Management category.                                                                                             |
| Time Manageme              | nt category         |                         |                                                                                                    |
| Actual Time<br>Summary     | Time<br>Management  |                         | Shows actual time information by a variety of groupings and filters.                                                                         |
| Delinquent Time<br>Sheets  | Time<br>Management  |                         | Shows information about delinquent time sheets.                                                                                              |
| Time Sheet<br>Details      | Time<br>Management  |                         | Shows detailed information<br>for one or more time sheets.<br>Includes work item<br>information and time reported<br>against each work item. |
| Time Sheet<br>Summary      | Time<br>Management  |                         | Shows time sheet information by a variety of groupings and filters.                                                                          |
| Work Allocation<br>Details |                     |                         | See "Work Allocation Details"<br>above in the Resource<br>Management category.                                                               |

## Chapter 2: HP-Supplied Portlets

The following table lists the portlets provided as part of PPM Center. Availability depends on having the applicable access grants and products.

In the table, the subheadings are alphabetized categories, and the portlets are alphabetized within each category. The table indicates which portlets are available in two categories, and such portlets are described in more detail in the first of the two categories.

Many of the portlet names in the table are links to corresponding example screen images in "Portlet Examples" on page 42.

#### Note:

- Portlets in the Project Overview category are not described in this document. Unlike portlets in other categories, portlets in the Project Overview category cannot be viewed on the Dashboard. They can be viewed only on the Project Overview page of a project. For information about them, see the *HP Project Management User's Guide*.
- For both portlets in PPM Center dashboard and Portlets in the Project Overview category, clicking **Export to Excel** exports portlet data to a Microsoft Excel file (not an HTML page), which enables you to process your data by using more Excel functions, such as format and calculation.

| Portlet Name                                                       | Required Access Grant                                                                                                    | Description                                                         |  |
|--------------------------------------------------------------------|----------------------------------------------------------------------------------------------------|---------------------------------------------------------------------|--|
| [no category]                                                      |                                                                                                    |                                                                     |  |
| Resource<br>Assignments                                            | <ul> <li>One or more of the following<br/>Resource Mgmt: access<br/>grants:</li> <li>Edit All Resources</li> <li>Edit only resources that I<br/>manage</li> <li>View all resources</li> <li>View my personal resource<br/>info only</li> </ul> | Shows the packages, requests, and tasks assigned to a set of users. |  |
| ALM category (Availability requires installation of ALM software.) |                                                                                                    |                                                                     |  |

| Portlet Name                                          | Required Access Grant                                                                                                    | Description                                                                                                    |
|-------------------------------------------------------|----------------------------------------------------------------------------------------------------|----------------------------------------------------------------------------------------------------|
| "ALM Category"<br>on page 42                          | Access restricted to members<br>of the ALM - Release Manager<br>security group                                                             | Lists recently deployed releases.                                                                                                    |
| "ALM - My<br>Releases" on<br>page 42                  | Access restricted to members<br>of the ALM - Release Manager<br>security group                                                             | Lists release requests that have been created by or assigned to the logged-on user.                                                                                                    |
| "ALM - My RFCs"<br>on page 43                         | Access restricted to members<br>of the ALM - Change Manager<br>security group                                                              | Lists RFCs that have been created by or assigned to the logged-on user.                                                                                                    |
| "ALM - Open<br>Releases" on<br>page 43                | Access restricted to members<br>of the ALM - Release Manager<br>security group                                                             | Lists releases that do not have the status of <b>Closed.</b>                                                                                                    |
| "ALM - Open<br>RFCs" on page 44                       | Access restricted to members<br>of the ALM - Change Manager<br>security group                                                              | Lists RFCs that are currently being worked on.                                                                                                    |
| "ALM - Releases"<br>on page 44                        | None. HP recommends that<br>you configure this portlet to<br>restrict access to members of<br>the ALM - Release Manager<br>security group. | Lists release requests. If PPM Center is<br>integrated with HP Change Control<br>Management, the portlet provides a link for<br>each request to log in to HP Change Control<br>Management, where various tabs provide<br>information about the request. |
| "ALM - Releases<br>By Category" on<br>page 44         | Access restricted to members<br>of the ALM - Release Manager<br>security group                                                             | Shows a pie chart with the percentage of releases in each category.                                                                                                    |
| ALM - Releases<br>By List                             | Access restricted to members<br>of the ALM - Release Manager<br>security group                                                             | Lists releases that meet the specified portlet preferences.                                                                                                    |
| "ALM - Releases<br>By Type" on<br>page 45             | Access restricted to members<br>of the ALM - Release Manager<br>security group                                                             | Shows a pie chart with the percentage of releases of each type.                                                                                                    |
| "ALM - RFCs By<br>Category" on<br>page 45             | Access restricted to members<br>of the ALM - Change Manager<br>security group                                                              | Shows a pie chart with the percentage of RFCs in each category.                                                                                                    |
| "ALM - RFCs By<br>Reason for<br>Change" on<br>page 46 | Access restricted to members<br>of the ALM - Change Manager<br>security group                                                              | Shows a pie chart with the percentage of RFCs by each type of change being considered (for example, new feature, enhancement, or defect fix).                                                                                                    |

| Portlet Name                                        | Required Access Grant                                                                                                    | Description                                                                                                    |
|-----------------------------------------------------|----------------------------------------------------------------------------------------------------|----------------------------------------------------------------------------------------------------|
| "ALM - RFCs By<br>Status" on page 47                | None. HP recommends that<br>you configure this portlet to<br>restrict access to members of<br>the ALM - Change Manager<br>security group.                                                 | Shows a pie chart with the percentage of RFCs of each status.                                                                                                    |
| ALM - RFCs By<br>Status - List                      | Access restricted to members<br>of the ALM - Change Manager<br>security group                                                                                                    | Lists RFCs that meet the specified portlet preferences.                                                                                                    |
| "ALM - RFCs per<br>Release" on<br>page 47           | Access restricted to members<br>of the ALM - Release Manager<br>security group                                                                                                    | Lists the RFCs that constitute a release.                                                                                                    |
| Financial Manager                                   | nent category                                                                                                    |                                                                                                    |
| "Capitalized<br>Project<br>Breakdown" on<br>page 48 | One or more of the following<br>Portfolio Mgmt: access grants:<br>• View All Portfolios<br>• Edit All Portfolios                                                                          | Shows a list of projects that meet your filter<br>criteria, with capitalized cost information. If<br>you want this portlet to list the source data<br>for any of the graphical Capitalized Project<br>Timelines, Impairment Risks, or Total<br>Exposure portlets, use the same filter criteria<br>in this portlet and those.<br>Also available for the Portfolio Management<br>category. |
| Capitalized Project<br>Timelines                    | One or more of the following<br>Portfolio Mgmt: access grants:<br>• View All Portfolios<br>• Edit All Portfolios                                                                          | Shows a Gantt chart for projects with<br>capitalized costs, with start date, end date,<br>and health of each project.<br>Also available for the Portfolio Management<br>category.                                                                                                    |
| "Financial<br>Comparison" on<br>page 48             | <ul> <li>One or more of the following<br/>Financial Mgmt: access grants:</li> <li>View Costs on All Financial<br/>Summaries</li> <li>Edit Costs on All Financial<br/>Summaries</li> </ul> | Shows a bar chart that compares the<br>forecast or Plan of Record (POR) of one or<br>more lifecycle entities to the forecast or<br>actuals of the same or different set of<br>lifecycle entities.                                                                                                    |

| et Name Required Access Grant Description                                                                                                    |                                                                                                    |
|----------------------------------------------------------------------------------------------------|----------------------------------------------------------------------------------------------------|
| Ŭ U                                                                                                    | art that compares the<br>lals of one or more lifecycle<br>cial data tables.                                |
| <ul> <li>Portfolio Mgmt: access grants: have capitalized health and sorte</li> <li>View All Portfolios</li> </ul>                                                                                                    | art of active projects that<br>d costs, chosen by project<br>ed by project.<br>or the Portfolio Management |
| nary" on Financial Mgmt: access grants: and total costs a                                                                                                    | m's planned labor, non-labor,<br>and corresponding actuals.<br>or the Program Management                   |
|                                                                                                    | t's planned labor, non-labor,<br>and corresponding actuals,<br>ed value data.                              |
| ect Current<br>Metrics" on<br>52One or more of the following<br>Financial Mgmt: access grants:<br>• Edit Work Plan Cost Data<br>• View Project, Program, and<br>Time Sheet Cost DataAnalyzes current<br>rent<br>rent<br>rent<br>rent<br>rent<br>rent<br>rent<br>rent<br>rent<br>rent<br>rent<br>rent<br>rent<br>rent<br>rent<br>rent<br>rent<br>rent<br>rent<br>rent<br>rent<br> | nt cost metrics for projects.                                                                              |
| <ul> <li>Portfolio Mgmt: access grants: have capitalized of the project.</li> <li>View All Portfolios</li> </ul>                                                                                                    | art of active projects that<br>d costs, grouped by the health<br>or the Portfolio Management               |
|                                                                                                    |                                                                                                    |

| Portlet Name                                 | Required Access Grant                                                                                                    | Description                                                                                                    |
|----------------------------------------------|----------------------------------------------------------------------------------------------------|----------------------------------------------------------------------------------------------------|
| "My Packages" on page 52                     | One or more of the following<br>Deployment Mgmt: access<br>grants:<br>• Edit All Packages                                       | Shows all packages created by, or assigned<br>to, the current user. Provides the ability to<br>drill down on any package to view its details,<br>such as the workflow status and package<br>lines.                                                              |
|                                              | <ul><li>Edit Packages</li><li>View Packages</li></ul>                                                                           |                                                                                                    |
| Package Activity                             | One or more of the following<br>Deployment Mgmt: access<br>grants:<br>• Edit All Packages<br>• Edit Packages<br>• View Packages | Shows activity information about the number<br>of deployments (package line execution step<br>transactions) completed during the last three<br>weeks. Provides the ability to drill down to<br>any object type or environment to view the<br>included packages. |
| "Package List" on<br>page 53                 | One or more of the following<br>Deployment Mgmt: access<br>grants:<br>• Edit All Packages<br>• Edit Packages<br>• View Packages | Shows general information about PPM<br>Center packages, such as their description<br>and status.                                                                                                    |
| Package<br>References                        | One or more of the following<br>Deployment Mgmt: access<br>grants:<br>• Edit All Packages<br>• Edit Packages<br>• View Packages | Shows the references that are attached to<br>the package based on filters such as<br>reference types, relationship, and the time<br>period when they were added.                                                                                                |
| "Package<br>Summary Bar<br>Chart" on page 53 | One or more of the following<br>Deployment Mgmt: access<br>grants:<br>• Edit All Packages<br>• Edit Packages<br>• View Packages | Shows a bar chart summary of packages.                                                                                                    |

| Portlet Name                                 | Required Access Grant                                                                                                    | Description                                                                                                    |
|----------------------------------------------|----------------------------------------------------------------------------------------------------|----------------------------------------------------------------------------------------------------|
| "Package<br>Summary Pie<br>Chart" on page 54 | One or more of the following<br>Deployment Mgmt: access<br>grants:<br>• Edit All Packages<br>• Edit Packages<br>• View Packages                                                                    | Shows a pie chart summary of packages.                                                                                                    |
| Pending<br>Deployment                        | One or more of the following<br>Deployment Mgmt: access<br>grants:<br>• Edit All Packages<br>• Edit Packages<br>• View Packages                                                                    | Shows general information about packages<br>that have not been deployed and provides<br>visibility into scheduled or required package<br>migration. |
| Portfolio Managen                            | nent category                                                                                                    |                                                                                                    |
| "Budget by Asset<br>Class" on page 54        | <ul> <li>One or more of the following<br/>Portfolio Mgmt: access grants:</li> <li>Edit All Scenario<br/>Comparisons</li> <li>Edit Scenario Comparison</li> <li>View Scenario Comparison</li> </ul> | Shows a bar chart of the breakdown of<br>budget by asset class for a what-if scenario<br>from an existing scenario comparison.                      |
| Budget by<br>Business<br>Objective           | <ul> <li>One or more of the following<br/>Portfolio Mgmt: access grants:</li> <li>Edit All Scenario<br/>Comparisons</li> <li>Edit Scenario Comparison</li> <li>View Scenario Comparison</li> </ul> | Shows a bar chart of the breakdown of<br>budget by business objective for a what-if<br>scenario from an existing scenario<br>comparison.            |

| Portlet Name                                        | Required Access Grant                                                                                                    | Description                                                                                                    |
|-----------------------------------------------------|----------------------------------------------------------------------------------------------------|----------------------------------------------------------------------------------------------------|
| Budget by Project<br>Class                          | One or more of the following<br>Portfolio Mgmt: access grants:<br>• Edit All Scenario<br>Comparisons<br>• Edit Scenario Comparison<br>• View Scenario Comparison | Shows a bar chart of the breakdown of<br>budget by project class for a what-if scenario<br>from an existing scenario comparison.                                                                                                    |
| Budget Summary                                      | One or more of the following<br>Portfolio Mgmt: access grants:<br>• Edit All Scenario<br>Comparisons<br>• Edit Scenario Comparison<br>• View Scenario Comparison | Shows a stacked bar chart of operating<br>expenses and capital expenses for a what-if<br>scenario from an existing scenario<br>comparison.                                                                                                    |
| "Capitalized<br>Project<br>Breakdown" on<br>page 56 |                                                                                                    | See Capitalized Project Breakdown in the Financial Management category.                                                                                                    |
| Capitalized Project<br>Timelines                    |                                                                                                    | See Capitalized Project Timelines in the Financial Management category.                                                                                                    |
| "Cost Benefit<br>Analysis" on<br>page 56            | One or more of the following<br>Portfolio Mgmt: access grants:<br>• Edit All Scenario<br>Comparisons<br>• Edit Scenario Comparison<br>• View Scenario Comparison | Shows a bar chart of cost/benefit analysis for<br>a what-if scenario from an existing scenario<br>comparison.                                                                                                    |
| "Current Portfolio<br>Map" on page 57               | One or more of the following<br>Portfolio Mgmt: access grants:<br>• View All Portfolios<br>• Edit All Portfolios                                                 | For the current portfolio of all proposals,<br>projects, and assets, shows a bubble chart<br>that is highly configurable in terms of the<br>metrics represented by the horizontal and<br>vertical axes and by the sizes and colors of<br>the bubbles. |
| Impairment Risks                                    |                                                                                                    | See "Impairment Risks" on page 25 in the Financial Management category.                                                                                                    |

| Portlet Name                             | Required Access Grant                                                                                                    | Description                                                                                                    |
|------------------------------------------|----------------------------------------------------------------------------------------------------|----------------------------------------------------------------------------------------------------|
| "Portfolio by<br>Category" on<br>page 57 | One or more of the following<br>Portfolio Mgmt: access grants:<br>• View All Portfolios<br>• Edit All Portfolios                                                 | Shows a bar chart of monetary metrics for<br>the proposals, projects and assets in the<br>current portfolio, ordered by a selected<br>category.         |
| "Total Budget" on<br>page 59             | One or more of the following<br>Portfolio Mgmt: access grants:<br>• Edit All Scenario<br>Comparisons<br>• Edit Scenario Comparison<br>• View Scenario Comparison | Shows a line graph, per period, of the budget<br>requirement and availability for all the what-if<br>scenarios from an existing scenario<br>comparison. |
| Total Exposure                           |                                                                                                    | See "Total Exposure" on page 25 in the Financial Management category.                                                                                   |
| Total Resource                           | One or more of the following<br>Portfolio Mgmt: access grants:<br>• Edit All Scenario<br>Comparisons<br>• Edit Scenario Comparison<br>• View Scenario Comparison | Shows a line graph, per period, of the resource requirement and availability for all the what-if scenarios from an existing scenario comparison.        |
| Program Manager                          | nent category                                                                                                    | I                                                                                                    |
| "Issue List" on<br>page 59               | One or more of the following<br>Demand Mgmt: access grants:<br>• Edit All Requests<br>• Edit Requests<br>• View Requests                                         | Lists the open issues for a program.<br>Also available for the Requests category.                                                                       |
| "Program<br>Contents List" on<br>page 60 | One or more of the following<br>PMO: access grants:<br>• Edit All Programs<br>• Edit Programs<br>• View Programs                                                 | Shows proposals, projects, and assets<br>within a specified program.<br>Also available for the Project Management<br>category.                          |

| Portlet Name                                 | Required Access Grant                                                                                                    | Description                                                                                                    |
|----------------------------------------------|----------------------------------------------------------------------------------------------------|----------------------------------------------------------------------------------------------------|
| "Program Cost<br>Summary" on<br>page 60      |                                                                                                    | See Program Cost Summary in the Financial Management category.                                                                                                    |
| "Program List" on<br>page 60                 | One or more of the following<br>PMO: access grants:<br>• Edit All Programs<br>• Edit Programs<br>• View Programs         | Displays the programs and their summary conditions.                                                                                                    |
| "Program Risk<br>List" on page 61            | One or more of the following<br>Demand Mgmt: access grants:<br>• Edit All Requests<br>• Edit Requests<br>• View Requests | Shows open risks associated with a program.<br>Also available for the Requests category.                                                                                                    |
| "Program Scope<br>Change List" on<br>page 61 | One or more of the following<br>Demand Mgmt: access grants:<br>• Edit All Requests<br>• Edit Requests<br>• View Requests | Shows open scope change requests<br>associated with a program.<br>Also available for the Requests category.                                                                                                    |
| Project Managemo                             | ent category                                                                                                    |                                                                                                    |
| "My Tasks" on<br>page 61                     | One or more of the following<br>Project Mgmt: access grants:<br>• Edit All Projects                                      | Shows all of the project tasks assigned to<br>the user that have status of Ready or In<br>Progress and a scheduled start date within<br>two weeks of the current date.<br>Also available for the Time Management |
|                                              | <ul><li>Edit Projects</li><li>Update Tasks</li><li>View Projects</li></ul>                                               | category.                                                                                                    |
| "Program<br>Contents List" on<br>page 62     |                                                                                                    | See Program Contents List in the Program Management category.                                                                                                    |

| Portlet Name                             | Required Access Grant                                                                                                    | Description                                                                                                    |
|------------------------------------------|----------------------------------------------------------------------------------------------------|----------------------------------------------------------------------------------------------------|
| "Project Gantt" on<br>page 62            | One or more of the following<br>Project Mgmt: access grants:<br>• Edit All Projects<br>• Edit Projects<br>• Update Tasks<br>• View Projects | Shows a Gantt chart of projects, tasks, and<br>milestones and can be configured based on<br>such criteria as project and task states, and<br>schedule. Provides the ability to drill down<br>into project and task details. |
| "Project Health Pie<br>Chart" on page 63 | One or more of the following<br>Project Mgmt: access grants:<br>• Edit All Projects<br>• Edit Projects<br>• Update Tasks<br>• View Projects | Shows a pie chart summary of projects by health.                                                                                                    |
| "Project List" on<br>page 63             | One or more of the following<br>Project Mgmt: access grants:<br>• Edit All Projects<br>• Edit Projects<br>• Update Tasks<br>• View Projects | Shows general information about PPM<br>Center projects, such as how close they are<br>to completion and their scheduled finish date.                                                                                        |
| "Project<br>Timelines" on<br>page 63     | One or more of the following<br>Project Mgmt: access grants:<br>• Edit All Projects<br>• Edit Projects<br>• Update Tasks<br>• View Projects | Shows an overview of the timelines for a set of projects.                                                                                                    |

| "Resource Gantt"                  |                                                                                                    | •                                                                                                    |
|-----------------------------------|----------------------------------------------------------------------------------------------------|----------------------------------------------------------------------------------------------------|
| n page 64                         | One or more of the following<br>access grants:Demand Mgmt:Edit All RequestsEdit RequestsView RequestsView RequestsEdit All Project Mgmt:Edit All ProjectsEdit ProjectsUpdate TasksView ProjectsEdit All ResourcesEdit All ResourcesEdit All ResourcesEdit All ResourcesEdit All ResourcesView all resourcesView all resourcesView my personal<br>resource info only | Shows a Gantt chant reflecting the work<br>Items (including requests, tasks, milestones,<br>and staffing profiles) assigned to selected<br>resources. Provides the ability to drill down<br>into work item details. |
| "Summary Task<br>List" on page 64 | One or more of the following<br>Project Mgmt: access grants:<br>• Edit All Projects<br>• Edit Projects<br>• Update Tasks<br>• View Projects                                                                                                    | Displays general information about summary<br>tasks, such as how close they are to<br>completion and their scheduled finish date.                                                                                   |
| Requests category                 |                                                                                                    |                                                                                                    |

| Portlet Name                           | Required Access Grant                                                                                                    | Description                                                                                                    |
|----------------------------------------|----------------------------------------------------------------------------------------------------|----------------------------------------------------------------------------------------------------|
| Assignment<br>Queue                    | One or more of the following<br>Demand Mgmt: access grants:<br>• Edit All Requests<br>• Edit Requests<br>• View Requests | Provides quick assignment capabilities from the PPM Dashboard for demand managers.                                                                             |
| "Consolidated<br>Demand" on<br>page 67 | One or more of the following<br>Demand Mgmt: access grants:<br>• Edit All Requests<br>• Edit Requests<br>• View Requests | Shows the demand placed on the user's organization.                                                                                                    |
| "Demand by<br>Category" on<br>page 67  | One or more of the following<br>Demand Mgmt: access grants:<br>• Edit All Requests<br>• Edit Requests<br>• View Requests | Shows the demand placed on an organization that can be grouped by common demand categories.                                                                    |
| "Demand List" on<br>page 68            | One or more of the following<br>Demand Mgmt: access grants:<br>• Edit All Requests<br>• Edit Requests<br>• View Requests | Provides a personalizable list of the demand<br>placed on an organization or individual.                                                                       |
| "Issue List" on page 68                |                                                                                                    | See Issue List in the Program Management category.                                                                                                    |
| "My Requests" on page 69               | One or more of the following<br>Demand Mgmt: access grants:<br>• Edit All Requests<br>• Edit Requests<br>• View Requests | Shows all requests created by or assigned to<br>the current user and provides a critical view<br>into the most pressing requests and<br>approaching deadlines. |

| Portlet Name                                 | Required Access Grant                                                                                                    | Description                                                                                                    |
|----------------------------------------------|----------------------------------------------------------------------------------------------------|----------------------------------------------------------------------------------------------------|
| "Open Requests<br>by Priority" on<br>page 69 | One or more of the following<br>Demand Mgmt: access grants:<br>• Edit All Requests<br>• Edit Requests<br>• View Requests | Shows the number of requests currently open, grouped by priority.                                                                                                    |
| "Program Risk<br>List" on page 70            |                                                                                                    | See Program Risk List in the Program Management category.                                                                                                    |
| "Program Scope<br>Change List" on<br>page 70 |                                                                                                    | See Program Scope Change List in the Program Management category.                                                                                                    |
| Request Activity                             | One or more of the following<br>Demand Mgmt: access grants:<br>• Edit All Requests<br>• Edit Requests<br>• View Requests | Shows general activity information about<br>PPM Center requests, such as the number of<br>requests opened and closed during the last<br>two weeks, and the number of open<br>requests. |
| "Request List" on page 70                    | One or more of the following<br>Demand Mgmt: access grants:<br>• Edit All Requests<br>• Edit Requests<br>• View Requests | Shows general information about PPM<br>Center requests, such as their description<br>and status.                                                                                       |
| Request<br>References                        | One or more of the following<br>Demand Mgmt: access grants:<br>• Edit All Requests<br>• Edit Requests<br>• View Requests | Shows the references that are attached to<br>the request based on filters such as<br>Reference Types, Relationship, and the time<br>period when they were added.                       |

| Portlet Name                             | Required Access Grant                                                                                                    | Description                                                                                                    |
|------------------------------------------|----------------------------------------------------------------------------------------------------|----------------------------------------------------------------------------------------------------|
| "Request<br>Summary" on<br>page 71       | One or more of the following<br>Demand Mgmt: access grants:<br>• Edit All Requests<br>• Edit Requests<br>• View Requests | Shows information about groups of PPM<br>Center requests, such as their priority, type,<br>status, and the total number of requests for<br>each category. Provides the ability to drill<br>down to detailed requests. |
| Request Summary<br>Bar Chart             | One or more of the following<br>Demand Mgmt: access grants:<br>• Edit All Requests<br>• Edit Requests<br>• View Requests | Shows a bar chart that summarizes requests.                                                                                                    |
| Request Summary<br>Pie Chart             | One or more of the following<br>Demand Mgmt: access grants:<br>• Edit All Requests<br>• Edit Requests<br>• View Requests | Shows a pie chart that summarizes requests.                                                                                                    |
| "SLA Exception<br>Roll Up" on<br>page 71 | One or more of the following<br>Demand Mgmt: access grants:<br>• Edit All Requests<br>• Edit Requests<br>• View Requests | Shows the open requests that have triggered SLA exceptions.                                                                                                    |
| Resource Management category             |                                                                                                    |                                                                                                    |

| Portlet Name                                | Required Access Grant                                                                                                    | Description                                                                                                    |
|---------------------------------------------|----------------------------------------------------------------------------------------------------|----------------------------------------------------------------------------------------------------|
| "Analyze<br>Assignment Load"<br>on page 72  | <ul> <li>One or more of the following<br/>Resource Mgmt: access<br/>grants:</li> <li>Edit All Resources</li> <li>Edit only resources that I<br/>manage</li> <li>View all resources</li> <li>View my personal resource<br/>info only</li> </ul> | Compares the workload for a group of<br>resources against their capacity on the<br>resources' calendars.                                                      |
| "Analyze<br>Resource Pools"<br>on page 73   | One or more of the following<br>Resource Mgmt: access<br>grants:<br>• Edit All Resource Pools<br>• Edit Resource Pools<br>• View All Resource Pools<br>• View Resource Pools                                                                   | Compares the anticipated demand for<br>resources (from the staffing profiles) against<br>the projected capacity of those resources<br>(from a resource pool). |
| "Resource Pool<br>List" on page 73          | One or more of the following<br>Resource Mgmt: access<br>grants:<br>• Edit All Resource Pools<br>• Edit Resource Pools<br>• View All Resource Pools<br>• View Resource Pools                                                                   | Shows the list of resource pools.                                                                                                    |
| "Resource<br>Request Portlet"<br>on page 74 |                                                                                                    | Shows the list of staffing profile positions to be fulfilled by a resource pool manager.                                                                      |

| Portlet Name                           | Required Access Grant                                                                                                    | Description                                                               |
|----------------------------------------|----------------------------------------------------------------------------------------------------|---------------------------------------------------------------------------|
| "Staffing Profile<br>List" on page 74  | One or more of the following<br>Resource Mgmt: access<br>grants:<br>• Edit All Staffing Profiles<br>• Edit Staffing Profiles<br>• View All Staffing Profiles<br>• View Staffing Profiles                                                     | Shows the list of staffing profiles.                                      |
| Time Management                        | t category                                                                                                    |                                                                           |
| "Approve Time<br>Sheets" on<br>page 74 | Time Mgmt: Approve Time<br>Sheets                                                                                                    | Shows all the time sheets that have time sheet lines you can approve.     |
| "My Tasks" on page 75                  |                                                                                                    | See My Tasks in the Project Management category.                          |
| "My Time Sheets"<br>on page 75         | One or more of the following<br>Time Mgmt: access grants:<br>Approve Time Sheets<br>Close Time Sheets<br>Edit Time Sheet Policies<br>Edit Time Sheets<br>View All Time Sheets<br>(Summary Info Only)<br>View Time Sheets<br>View Time Sheets | Shows your time sheets that cover the number of time periods you specify. |

| Portlet Name                     | Required Access Grant                                                                                                    | Description                                                                                                    |
|----------------------------------|----------------------------------------------------------------------------------------------------|----------------------------------------------------------------------------------------------------|
| "My Work Items"<br>on page 75    | One or more of the following<br>Time Mgmt: access grants:<br>• Approve Time Sheets<br>• Close Time Sheets<br>• Edit Time Sheet Policies<br>• Edit Time Sheets<br>• View All Time Sheets<br>(Summary Info Only)<br>• View Time Sheet Policies<br>• View Time Sheets | Lists all the work items on the user's open<br>time sheets, providing a snapshot of what<br>the user has been working on and to what he<br>has been charging time. |
| Time Sheet Totals<br>by Resource | One or more of the following<br>Time Mgmt: access grants:<br>Approve Time Sheets<br>Close Time Sheets<br>Edit Time Sheet Policies<br>Edit Time Sheets<br>View All Time Sheets<br>(Summary Info Only)<br>View Time Sheet Policies<br>View Time Sheets               | Shows the time charged by a set of resources, displaying the level of activity (by time) in the current and previous time periods for those users.                 |

| Portlet Name                              | Required Access Grant                                                                                                    | Description                                                                                                    |
|-------------------------------------------|----------------------------------------------------------------------------------------------------|----------------------------------------------------------------------------------------------------|
| Time Sheet Totals<br>by Resource<br>Group | One or more of the following<br>Time Mgmt: access grants:<br>• Approve Time Sheets<br>• Close Time Sheets<br>• Edit Time Sheet Policies<br>• Edit Time Sheets<br>• View All Time Sheets<br>(Summary Info Only)<br>• View Time Sheet Policies<br>• View Time Sheets | Shows the time charged by resource groups,<br>summarizing the totals of all the resources in<br>those groups, and displaying the level of<br>activity (by time) in the current and previous<br>time periods for those groups. |
| Time Sheet Totals<br>by Work Item         | One or more of the following<br>Time Mgmt: access grants:<br>Approve Time Sheets<br>Close Time Sheets<br>Edit Time Sheet Policies<br>Edit Time Sheets<br>View All Time Sheets<br>(Summary Info Only)<br>View Time Sheet Policies<br>View Time Sheets               | Shows detailed information on the time<br>allocated to and the time charged for specific<br>work items. Should not be used to display<br>information for all work items but for a<br>specific set based on filter criteria.   |

| Portlet Name                                         | Required Access Grant                                                                                                    | Description                                                                                                    |
|------------------------------------------------------|----------------------------------------------------------------------------------------------------|----------------------------------------------------------------------------------------------------|
| Time Sheet Totals<br>by Work Item,<br>Resource Group | One or more of the following<br>Time Mgmt: access grants:<br>Approve Time Sheets<br>Close Time Sheets<br>Edit Time Sheet Policies<br>Edit Time Sheets<br>View All Time Sheets<br>(Summary Info Only)<br>View Time Sheet Policies<br>View Time Sheets | Shows the time charged by resource groups,<br>summarizing the totals of all the resources in<br>those groups, and splitting the data by each<br>specific work item. |
| Time Sheet Totals<br>for Direct Reports              | One or more of the following<br>Time Mgmt: access grants:<br>Approve Time Sheets<br>Close Time Sheets<br>Edit Time Sheet Policies<br>Edit Time Sheets<br>View All Time Sheets<br>(Summary Info Only)<br>View Time Sheet Policies<br>View Time Sheets | Shows the total time entered by all the direct reports for a manager or set of managers you specify.                                                                |

| Portlet Name                                | Required Access Grant                                                                                                    | Description                                                                                                    |
|---------------------------------------------|----------------------------------------------------------------------------------------------------|----------------------------------------------------------------------------------------------------|
| Work Allocation<br>Details                  | One or more of the following<br>Time Mgmt: access grants:<br>• Approve Time Sheets<br>• Close Time Sheets<br>• Edit Time Sheet Policies<br>• Edit Time Sheets<br>• View All Time Sheets<br>(Summary Info Only)<br>• View Time Sheet Policies<br>• View Time Sheets | Shows summary information on the work<br>allocations defined in the system. Especially<br>useful to determine which allocations are<br>nearly used up or actually over budget.                                |
| Work Item Set<br>Actuals vs.<br>Allocations | One or more of the following<br>Time Mgmt: access grants:<br>Approve Time Sheets<br>Close Time Sheets<br>Edit Time Sheet Policies<br>Edit Time Sheets<br>View All Time Sheets<br>(Summary Info Only)<br>View Time Sheet Policies<br>View Time Sheets               | Shows summary information at the Work<br>Item Set level. Provides a snapshot of which<br>projects or types of work you are spending<br>the most time on, as well as where you have<br>budgeted the most time. |

# **Chapter 3: Portlet Examples**

The screen images in this chapter are examples of particular portlets described in "HP-Supplied Portlets" on page 22. The screen images are organized by category in the same order as presented in Chapter 2.

Some portlets are available in two categories in PPM Center. Where applicable, the same examples of those portlets appear in both categories in this chapter.

# **ALM Category**

#### ALM - Deployed Releases

| Preferences: I       | Request Type: ALM - Release Management;  |                                     |
|----------------------|------------------------------------------|-------------------------------------|
| Release<br>Request # | Release Summary                          | Release Date                        |
| 30821                | Emergency release for database recovery. | May-26-08 11:15 1<br>AM             |
| 31031                | CRM Quarterly release.                   | May-21-08 11:09 1<br>AM             |
| 30952                | Software Fixes to Web environment.       | May-16-08 11:19 2<br>AM             |
| 30822                | Upgrade the IP telephony system.         | Jun-10-08 11:13 1<br>AM             |
|                      |                                          | Showing 1 to 4 of 4 Prev Next Maxin |

Note: This portlet is only available when you integrate PPM Center with Quality Center 10.00.

#### ALM - My Releases

| Preferences:         |                                              |                                             |      |                       |                       |                            |
|----------------------|----------------------------------------------|---------------------------------------------|------|-----------------------|-----------------------|----------------------------|
| Release<br>Request#▲ | Release ID                                   | Release<br>Summary                          | Туре | Category              | Expected<br>Release   | Status                     |
| 30546                |                                              | Update SLA                                  |      |                       | Mar-01-12 08:00<br>AM | Pending<br>Functional Spec |
| 30547                |                                              | Service<br>Configurations                   |      |                       | Jan-01-12 08:00<br>AM | Pending<br>Functional Spec |
| 30548                |                                              | Apply Patch                                 |      |                       | Aug-15-11 08:00<br>AM | Pending<br>Requestor Info  |
| 30549                |                                              | UAT Test<br>Scripting                       |      |                       | Aug-08-11 08:00<br>AM | On Hold                    |
| 30550                | Global<br>Investment<br>Management<br>System | HTML email from<br>web request with<br>link |      |                       |                       | New                        |
| Export to Exc        | cel                                          | к                                           | Show | ring 11 to 15 of 38 🕟 | н                     |                            |

#### ALM – My RFCs

| ALM - My RFCs         |                                                                          |           |                          |          | 2 🗉                           |
|-----------------------|--------------------------------------------------------------------------|-----------|--------------------------|----------|-------------------------------|
| Preferences:          |                                                                          |           |                          |          |                               |
| Request Type: ALM - F | RFC Demo                                                                 |           |                          |          |                               |
| Request # 🔺           | RFC Summary                                                              | Priority  | Reported By              | Category | Status                        |
| 32656                 | Customers are reporting<br>they can't log into the<br>online banking app | Immediate | 2012-01-29 04:06:16.0    |          | In Deployment                 |
| 32686                 | New Schedule Icon                                                        | Immediate | 2012-02-01 02:06:37.0    |          | Evaluating Quality            |
| 32716                 | Add new search field to<br>VDK app                                       | High      | 2012-02-02 04:28:30.0    |          | 3-Test Lab Setup<br>Completed |
| 32746                 | Change form color                                                        | Low       | 2012-02-02 05:56:47.0    |          | In Deployment                 |
| 32777                 | Additional "Help"<br>content                                             | Medium    | 2012-02-03 10:56:14.0    |          | New                           |
| Export to Excel       |                                                                          |           | K Showing 1 to 5 of 17 > | н        |                               |

## ALM - Open Releases

| ALM - Open Releas      | ses                                 |                                                          |         |                       |                       | 2 🖬                        |
|------------------------|-------------------------------------|----------------------------------------------------------|---------|-----------------------|-----------------------|----------------------------|
| Preferences:           |                                     |                                                          |         |                       |                       |                            |
| Release Request<br># ▲ | Release ID                          | Release<br>Summary                                       | Туре    | Category              | Expected<br>Release   | Status                     |
| 30551                  | UK Mortgage<br>Management<br>System | Customer Online<br>Payment not<br>accepting Visa<br>Card |         |                       |                       | New                        |
| 30552                  | Enterprise<br>Information Portal    | Update Vendor<br>Landing page                            |         |                       |                       | New                        |
| 30553                  | PeopleSoft HRMS<br>(EMEA)           | Update Vendor<br>Pricing on Supply<br>Mgmt Portal        |         |                       |                       | New                        |
| 30554                  | Corporate Help<br>Desk              | New Welcome<br>Page                                      |         |                       | Apr-01-11 08:00<br>AM | New                        |
| 30572                  |                                     | Order Fulfillment<br>automation                          |         |                       | Apr-17-12 08:00<br>AM | Pending Functional<br>Spec |
| Export to Excel        |                                     | _1                                                       | C C Sho | wing 16 to 20 of 50 🕟 | н                     | ·                          |

#### ALM - Open RFCs

| ALM - Open RFCs |                                                                       |          |                           |          | 2 🖬    |
|-----------------|-----------------------------------------------------------------------|----------|---------------------------|----------|--------|
| Preferences:    |                                                                       |          |                           |          |        |
| Request # 🔺     | RFC Summary                                                           | Priority | Reported By               | Category | Status |
| 30084           | Hiring freeze - need<br>additional resources to<br>finish on schedule | Low      | 2010-01-18 00:10:25.0     |          | New    |
| 30085           | Patch release<br>incompatibility with<br>desktop publishing SW        | High     | 2010-01-18 00:10:25.0     |          | New    |
| 30086           | Possible power outage<br>during cutover weekend                       | High     | 2010-01-18 00:10:26.0     |          | New    |
| 30087           | Glitches in building<br>move during testing                           | Low      | 2010-01-18 00:10:26.0     |          | New    |
| 30088           | Hardware delivery is<br>late                                          | Normal   | 2010-01-18 00:10:27.0     |          | New    |
| Export to Excel |                                                                       |          | K Showing 51 to 55 of 200 | K        |        |

#### ALM - Releases

| ALM - Releases  |                                               |                                   | 2 🗉           |
|-----------------|-----------------------------------------------|-----------------------------------|---------------|
| Preferences:    |                                               |                                   |               |
| Request # ▼     | Summary                                       | Status                            | View Impact   |
| 34101           | RFC demo1                                     | In Review                         | Click to View |
| 32836           | Add Telephone Number                          | Create QC Test Requirement        | Click to View |
| 32807           | Change Logos                                  | 4-Running Tests in Quality Center | Click to View |
| 32806           | Duplicate Entries                             | Evaluating Quality                | Click to View |
| 32786           | Modify error message for negative<br>transfer | New                               | Click to View |
| Export to Excel | к < :                                         | Showing 1 to 5 of 19 🕥 刘          |               |

#### ALM - Releases By Category

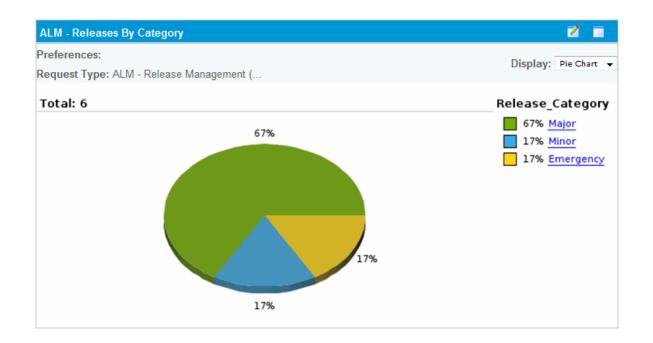

## ALM - Releases By Type

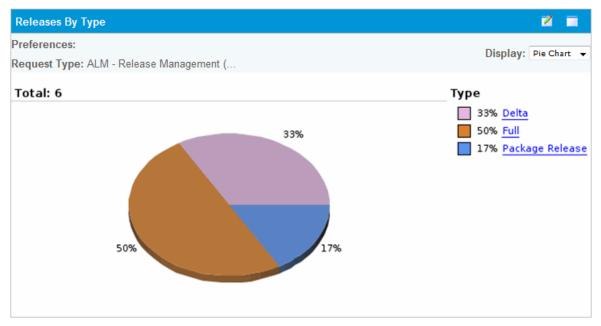

## ALM – RFCs By Category

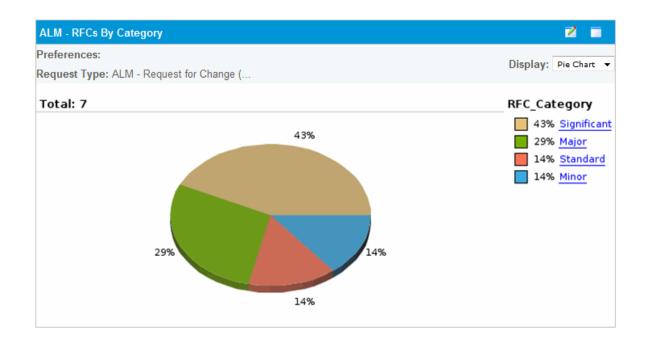

## ALM - RFCs By Reason for Change

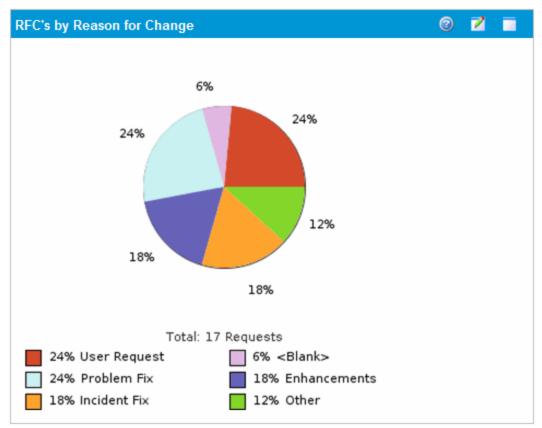

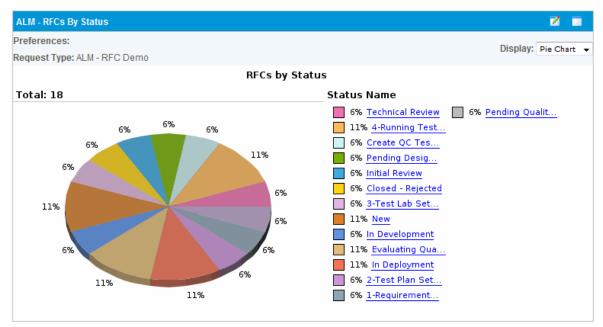

#### ALM - RFCs By Status

#### ALM - RFCs per Release

| ALM - RFCs     | per Release                                                                       |          | 2 🗖    |  |  |  |  |  |
|----------------|-----------------------------------------------------------------------------------|----------|--------|--|--|--|--|--|
| Preferences:   |                                                                                   |          |        |  |  |  |  |  |
| Request #<br>▲ | Description                                                                       | Priority | Impact |  |  |  |  |  |
| 31381          | Test Status Report for Credit Scoring (2 - 1 - 1) from<br>QC (DEFAULT.Credit_App) | Normal   | admin  |  |  |  |  |  |
| 31381          | Test Status Report for Credit Scoring (2 - 1 - 1) from<br>QC (DEFAULT.Credit_App) | Normal   | Yellow |  |  |  |  |  |
| 31412          | Test Status Report for Credit Scoring (2 - 1 - 1) from<br>QC (DEFAULT.Credit_App) | Normal   | admin  |  |  |  |  |  |
| 31412          | Test Status Report for Credit Scoring (2 - 1 - 1) from<br>QC (DEFAULT.Credit_App) | Normal   | Yellow |  |  |  |  |  |
| 31414          | Test Status Report for Credit Scoring (4) from QC<br>(DEFAULT.Credit_App)         | Normal   | Yellow |  |  |  |  |  |
| Export to      | Excel IK K Showing 1 to 5 of 80                                                   | ĸ        |        |  |  |  |  |  |

# Financial Management Category

#### Capitalized Project Breakdown

| Сарі            | Capitalized Project Breakdown 💿 💈 📄 |                            |      |                |                       |                  |  |  |  |  |  |
|-----------------|-------------------------------------|----------------------------|------|----------------|-----------------------|------------------|--|--|--|--|--|
| Proj            | iect Name 🔺                         | Project Manager            | Risk | Carrying Value | Total Planned Capital | Planned Cost     |  |  |  |  |  |
| 0               | A/R Billing Upgrade                 | Joseph Banks               | 28   | USD 442.000,00 | USD 392.000,00        | USD 1.121.000,00 |  |  |  |  |  |
|                 | APO - Pilot                         | Ronald Steel; Joseph Banks | 17   | USD 42.636,00  | USD 5.320,00          | USD 463.747,69   |  |  |  |  |  |
|                 | Billing Systems Integration         | Joseph Banks               | 13   | USD 61.135,00  | USD 642.160,00        | USD 1.015.409,94 |  |  |  |  |  |
| $\land$         | CRM One World                       | Joseph Banks               | 19   | USD 0,00       | USD 1.082.159,99      | USD 1.487.198,43 |  |  |  |  |  |
| 0               | Call Center Upgrade                 | Nicole Smith               | 23   | USD 0,00       | USD 600.000,00        | USD 1.150.000,00 |  |  |  |  |  |
| Export to Excel |                                     |                            |      |                |                       |                  |  |  |  |  |  |

#### Financial Comparison

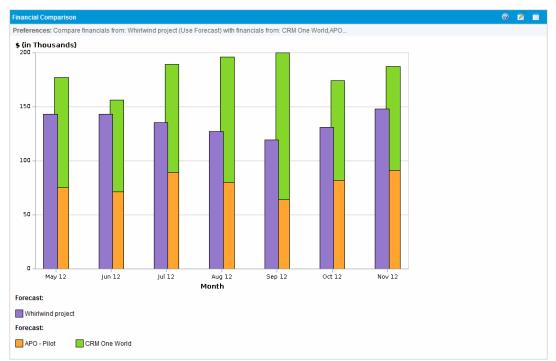

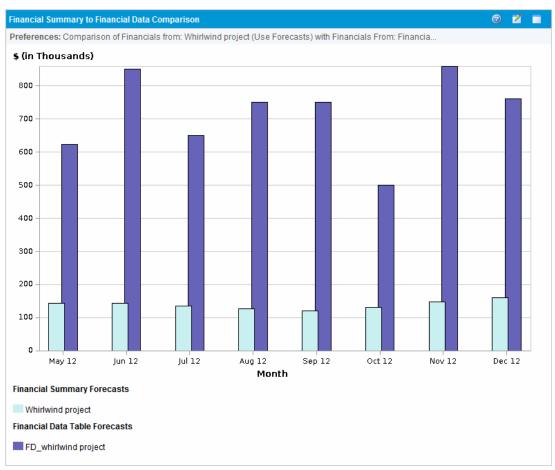

## Financial Summary to Financial Data Comparison

# Program Cost Summary

| 2 🗖       | 1         | gram Cost Summary   |
|-----------|-----------|---------------------|
|           |           | ost Overview        |
| t Actual  | Forecast  | pital Fo            |
|           | USD       | oor                 |
|           | 929.640   | 9                   |
|           | USD       | n-Labor             |
|           | 800.000   | 8                   |
|           | USD       | al                  |
| 0 103.771 | 1.729.640 | 1.                  |
| t Actual  | Forecast  | erating Fc          |
| ) USD     | USD       | oor                 |
| 3 298.098 | 1.131.038 | 1.1                 |
|           | USD       | n-Labor             |
| ) 120.000 | 1.160.000 | 1.1                 |
|           | USD       | al                  |
| 3 418.098 | 2.291.038 | 2.                  |
| ) USD     | USD       | T-4-1               |
| 521.869   | 4.020.678 | gram Total 4.       |
| •         | 4.020.678 | arned Value Details |

# Project Cost Summary

| Project Cost Sun | nmary    |           |             |            |             |          |        |          | 0                 | 2    |               |
|------------------|----------|-----------|-------------|------------|-------------|----------|--------|----------|-------------------|------|---------------|
| Project Cost Hea | lth: 🔘   | Costs fro | om Financia | al Summarı | r: APO - Pi | lot      |        |          |                   |      |               |
| Cost Overview    |          |           |             |            |             |          |        |          |                   |      |               |
| Capital          |          |           |             |            |             |          |        |          | Forecast          |      | Actual        |
| Labor            |          |           |             |            |             |          |        |          | USD<br>5.320,00   | 42.6 | USD<br>36,00  |
| Non-Labor        |          |           |             |            |             |          |        |          | USD 0,00          | USI  | 0,00          |
| Total            |          |           |             |            |             |          |        |          | USD<br>5.320,00   | 42.  | USD<br>636,00 |
| Operating        |          |           |             |            |             |          |        |          | Forecast          |      | Actual        |
| Labor            |          |           |             |            |             |          |        |          | USD<br>158.427,69 | 10.8 | USD<br>80,00  |
| Non-Labor        |          |           |             |            |             |          |        |          | USD<br>300.000,00 | USI  | D 0,00        |
| Total            |          |           |             |            |             |          |        |          | USD<br>458.427,69 | 10.  | USD<br>880,00 |
| Project Total    |          |           |             |            |             |          |        |          | USD<br>463.747,69 | 53.  | USD<br>516,00 |
| Earned Value Su  | mmary    |           |             |            |             |          |        |          |                   |      |               |
| Planned Value:   | USD 5.53 | 35,20     |             |            | Sched V     | ariance: | USD 52 | 2.320,00 |                   |      |               |
| Earned Value:    | USD 57.8 | 355,20    |             |            | Cost Var    | iance:   | USD 4. | 339,20   |                   |      |               |
| Actual Cost:     | USD 53.8 | 516,00    |             |            | SPI:        | 10,      | 45     | СР       | l: 1,             | 08   |               |
| Earned Value D   | etails   |           |             |            |             |          |        |          |                   |      |               |

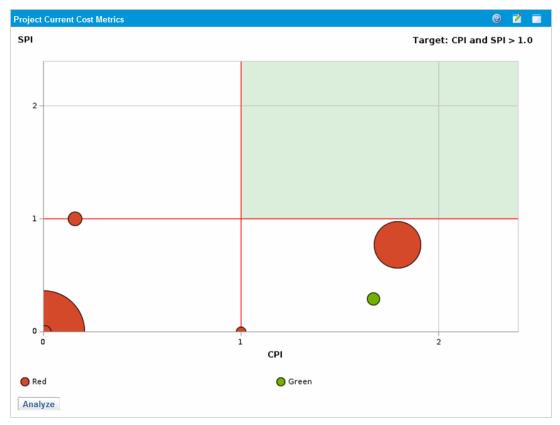

## **Project Current Cost Metrics**

# Packages Category

#### My Packages

| My Pack    | ages                     |          |                                              |                        |              | 0 🖬 🗖      |
|------------|--------------------------|----------|----------------------------------------------|------------------------|--------------|------------|
| Pkg #<br>▲ | Workflow                 | Priority | Description                                  | Assigned To            | Last Updated | Created By |
| 30019      | PPM Migrator Workflow    | Low      | Extracting PFM request types                 |                        | 20-4-07      | Admin User |
| 30024      | PPM Migrator Workflow    | Low      | import custom Resource<br>Mgmt portlet       |                        | 13-9-07      | Admin User |
| 30025      | PPM Migrator Workflow    | Low      | DSIC Resource Mgmt<br>Custom Portlet import  |                        | 13-9-07      | Admin User |
| 30027      | OraApps Patch Deployment | Low      | OraApps Patch: Bug 42                        |                        | 11-12-08     | Admin User |
| 30030      | Standard Deployment      | Low      | Dev to Test - sql and html<br>File Migration |                        | 10-8-12      | Admin User |
| Expo       | ort to Excel             |          | K                                            | Showing 1 to 5 of 10 > | K            |            |

#### Package List

| Package Lis                           | Package List                                  |          |                                |             |                 |                  |  |  |  |
|---------------------------------------|-----------------------------------------------|----------|--------------------------------|-------------|-----------------|------------------|--|--|--|
| Preferences                           | s:                                            |          |                                |             |                 |                  |  |  |  |
| Eligible for My Action?: Yes; Include |                                               |          |                                |             |                 |                  |  |  |  |
| Pkg # 🔺                               | Workflow                                      | Priority | Description                    | Assigned To | Last<br>Updated | Created By       |  |  |  |
| 30006                                 | Standard<br>Deployment                        | Low      | Reporting changes              | Clark Kent  | 29-9-09         | Karen<br>O'Keefe |  |  |  |
| 30007                                 | Standard<br>Deployment                        | High     | Update Customer Configurations |             | 4-4-07          | Karen<br>O'Keefe |  |  |  |
| 30010                                 | SAP -<br>Transport<br>and J2EE<br>Deployments | High     | SAP Changes                    |             | 20-4-07         | Karen<br>O'Keefe |  |  |  |
| 30012                                 | Oracle -<br>Standard<br>Deployment<br>Process | Normal   | Updates to Payroll             |             | 10-8-12         | Karen<br>O'Keefe |  |  |  |
| 30017                                 | Standard<br>Deployment                        | High     | Invoicing updates              |             | 18-4-07         | Larry James      |  |  |  |
| Export to                             | Excel                                         |          | K Showing 1 to 5 of 1          | 5 🗩 渊       |                 |                  |  |  |  |

#### Package Summary Bar Chart

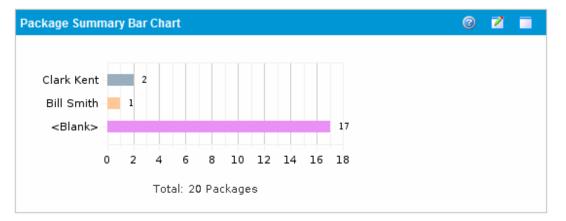

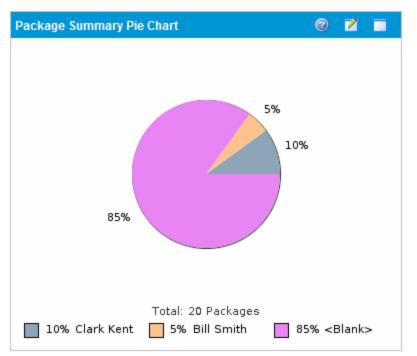

#### Package Summary Pie Chart

# Portfolio Management Category

#### Budget by Asset Class

**Note:** This example shows two Budget by Asset Class portlets that compare two scenarios from a scenario comparison.

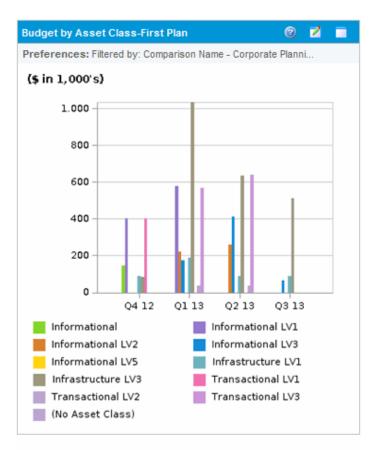

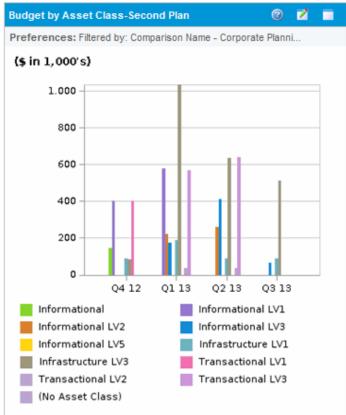

#### Capitalized Project Breakdown

| Сарі | Capitalized Project Breakdown 🥹 👔 🗌 |                            |      |                      |                       |                  |  |  |  |  |  |
|------|-------------------------------------|----------------------------|------|----------------------|-----------------------|------------------|--|--|--|--|--|
| Proj | ect Name 🔺                          | Project Manager            | Risk | Carrying Value       | Total Planned Capital | Planned Cost     |  |  |  |  |  |
| 0    | A/R Billing Upgrade                 | Joseph Banks               | 28   | USD 442.000,00       | USD 392.000,00        | USD 1.121.000,00 |  |  |  |  |  |
|      | APO - Pilot                         | Ronald Steel; Joseph Banks | 17   | USD 42.636,00        | USD 5.320,00          | USD 463.747,69   |  |  |  |  |  |
|      | Billing Systems Integration         | Joseph Banks               | 13   | USD 61.135,00        | USD 642.160,00        | USD 1.015.409,94 |  |  |  |  |  |
|      | CRM One World                       | Joseph Banks               | 19   | USD 0,00             | USD 1.082.159,99      | USD 1.487.198,43 |  |  |  |  |  |
| 0    | Call Center Upgrade                 | Nicole Smith               | 23   | USD 0,00             | USD 600.000,00        | USD 1.150.000,00 |  |  |  |  |  |
|      | Export to Excel                     |                            | K    | Showing 1 to 5 of 26 | ĸ                     |                  |  |  |  |  |  |

#### Cost Benefit Analysis

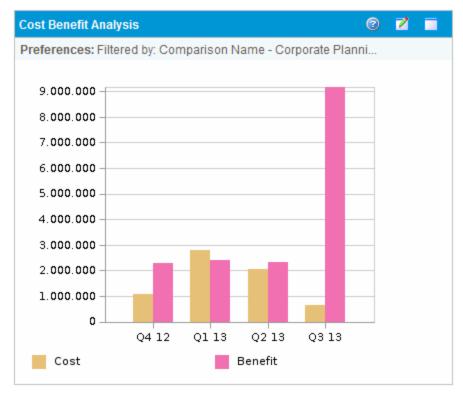

#### Current Portfolio Map

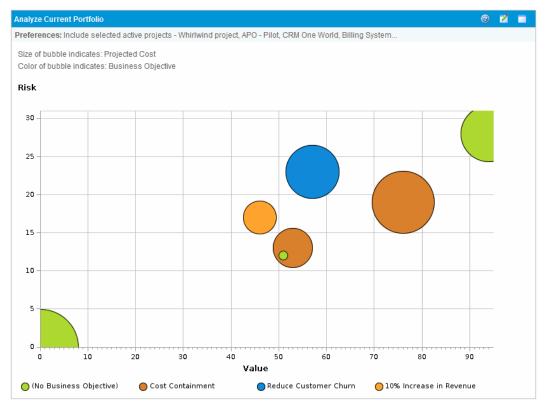

#### Portfolio by Category

**Note:** This example of a Portfolio by Category portlet is a Portfolio By Business Obj portlet, which displays business objectives.

Other Portfolio by Category portlets are:

- Portfolio By Project Class
- Portfolio By Asset Class

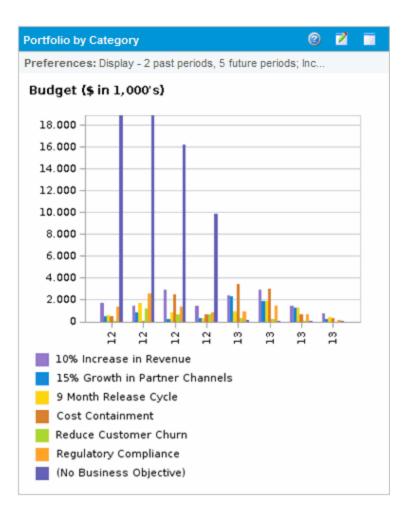

#### Total Budget

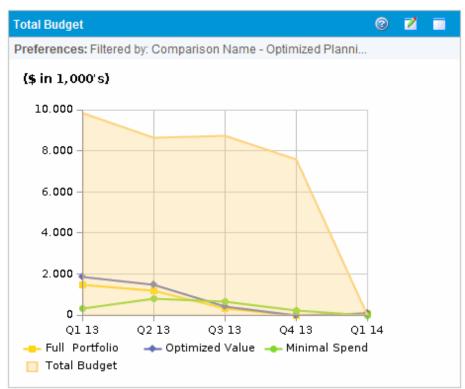

# Program Management Category

#### Issue List

| Issue List      |            |          |                     |                    | 0 🖬 🗖                                                        |
|-----------------|------------|----------|---------------------|--------------------|--------------------------------------------------------------|
| Project ▲       | lssue<br># | Priority | Escalation<br>Level | Status             | Description                                                  |
| APO - Pilot     | 30317      | High     | Project             | Pending<br>Closure | Patch release expected two weeks before GA                   |
| APO - Pilot     | 30317      | High     | Project             | Pending<br>Closure | Patch release expected two weeks before GA                   |
| APO - Pilot     | 30320      | Low      | Project             | Open               | Need to clear non-budgeted travel expenses                   |
| APO - Pilot     | 30310      | Normal   | Program             | Open               | Several additional languages in user<br>community found duri |
| APO - Pilot     | 30310      | Normal   | Program             | Open               | Several additional languages in user<br>community found duri |
| Export to Excel |            | K        | Showing 1 to        | o 5 of 45 > >      |                                                              |

## Program Contents List

| Prog        | Program Contents List 💿 💈 📄 |                                |                       |                             |  |  |  |  |  |
|-------------|-----------------------------|--------------------------------|-----------------------|-----------------------------|--|--|--|--|--|
| Req         | ID 🔺                        | Name                           | Туре                  | Status                      |  |  |  |  |  |
| 0           | 30630                       | Web for One World              | Project               | Detailed Project Definition |  |  |  |  |  |
| $\triangle$ | 30631                       | CRM One World                  | Project               | Detailed Project Definition |  |  |  |  |  |
| $\bigcirc$  | 30632                       | APO - Pilot                    | Project               | Deploy                      |  |  |  |  |  |
|             | 30633                       | Billing Systems<br>Integration | Project               | Detailed Project Definition |  |  |  |  |  |
| E E         | Export to Excel             | IK K Sh                        | owing 1 to 4 of 4 🔊 刘 |                             |  |  |  |  |  |

#### Program Cost Summary

| Program Cost Summary | 0         | 2 🔲     |
|----------------------|-----------|---------|
| Cost Overview        |           |         |
| Capital              | Forecast  | Actual  |
| Labor                | USD       | USD     |
| Labor                | 929.640   | 83.771  |
| Non-Labor            | USD       | USD     |
| Non Eason            | 800.000   | 20.000  |
| Total                | USD       | USD     |
|                      | 1.729.640 | 103.771 |
| Operating            | Forecast  | Actual  |
| Labor                | USD       | USD     |
| Labor                | 1.131.038 | 298.098 |
| Non-Labor            | USD       | USD     |
| Non-Eabor            | 1.160.000 | 120.000 |
| Total                | USD       | USD     |
|                      | 2.291.038 | 418.098 |
| D                    | USD       | USD     |
| Program Total        | 4.020.678 | 521.869 |
| Earned Value Details |           |         |

#### **Program List**

| Program List 📀 💈                 |                      |                         |                   |      |     |     |    |            | 2           |
|----------------------------------|----------------------|-------------------------|-------------------|------|-----|-----|----|------------|-------------|
| Program Name                     | Relative<br>Priority | Program Manager 🔺       | Program<br>Status | Issu | ies | Ris | ٢S | Sco<br>Cha | pe<br>Inges |
| SPMaaS - ESS (Pilot)             |                      | Admin User              | New               | 0    | 0   | 0   | 0  | 0          | 0           |
| Enterprise Business Applications | 3                    | Carolyn Sayer           | New               | 0    | 0   |     | 0  |            | 0           |
| One World                        | 1                    | Carolyn Sayer           | Active            | 0    | 10  |     | 16 |            | 12          |
| Partner Program                  | 2                    | Carolyn Sayer           | Active            | 0    | 11  |     | 12 | 0          | 3           |
| Black Diamond Initiative         |                      | Carolyn Sayer           | Active            |      | 7   |     | 14 |            | 12          |
| Export to Excel                  |                      | K K Showing 1 to 5 of 5 | ĸ                 |      |     |     |    |            |             |

## Program Risk List

| Program Risk List | rogram Risk List 💿 🖬 🗐 |                  |                        |        |                                                    |  |  |  |  |
|-------------------|------------------------|------------------|------------------------|--------|----------------------------------------------------|--|--|--|--|
| Project 🛦         | Risk<br>#              | Probability      | Impact<br>Level        | Status | Description                                        |  |  |  |  |
| APO - Pilot       | 30146                  | Unlikely [0-40%] | High                   | New    | Patch release incompatibility with<br>desktop publ |  |  |  |  |
| APO - Pilot       | 30161                  | Unlikely [0-40%] | Medium                 | New    | Hiring freeze - need additional<br>resources to fi |  |  |  |  |
| APO - Pilot       | 30144                  | Likely [41-80%]  | Low                    | New    | Glitches in building move during<br>testing        |  |  |  |  |
| APO - Pilot       | 30141                  | Likely [41-80%]  | Medium                 | New    | Hardware Procurements is delayed<br>by Vendor      |  |  |  |  |
| APO - Pilot       | 30142                  | Likely [41-80%]  | High                   | New    | Key business stakeholder has left<br>organization. |  |  |  |  |
| Export to Excel   |                        | K K S            | Showing 1 to 5 of 16 💽 | K      |                                                    |  |  |  |  |

#### Program Scope Change List

| Program Scope Change List   | rogram Scope Change List |          |                         |           |                                                      |  |  |
|-----------------------------|--------------------------|----------|-------------------------|-----------|------------------------------------------------------|--|--|
| Project 🔺                   | Scope<br>Change<br>#     | Severity | Change<br>Request Level | Status    | Description                                          |  |  |
| APO - Pilot                 | 30438                    | Medium   | Level 1                 | New       | Please add this report                               |  |  |
| APO - Pilot                 | 30440                    | Medium   | Level 2                 | In Review | Oracle 11i upgrade impacts                           |  |  |
| APO - Pilot                 | 30439                    | High     | Level 2                 | New       | PeopleSoft upgrade requires additional<br>interfaces |  |  |
| Billing Systems Integration | 30393                    | Low      | Level 1                 | New       | Oracle upgrade requires additional testing           |  |  |
| Billing Systems Integration | 30397                    | Critical | Level 2                 | New       | PeopleSoft upgrade requires additional<br>interfaces |  |  |
| Export to Excel             |                          | K        | Showing 1 to 5          | of 12 > > | ]                                                    |  |  |

# Project Management Category

My Tasks

| My Tasks         |                                       |                                   |                     | © 🖬 🔳             |
|------------------|---------------------------------------|-----------------------------------|---------------------|-------------------|
| Preferences: Pro | ject - Whirlwind project; Tasks ready | for my action;                    |                     |                   |
| Use Time Sheet:  | Joseph Banks - 8/13/12 - 8/19/12      | ✓ Edit Effort Breakdown           |                     | Go To Time Sheet  |
| Actual Start     |                                       | Actual Finish                     | Actual Effort (hrs) | % Complete        |
| • Requirements   | Validated Task is In Progress; Schedu | led: 8/13/12 - 8/16/12 (4 days) 🧘 |                     | Whirlwind project |
| 8/13/12          | P                                     |                                   | 50.00               | 30                |
| Save             | Reset                                 |                                   |                     |                   |
|                  |                                       | K K Showing 1 to 1 of 1 > >       |                     |                   |

# Program Contents List

| Prog | ram Contents List |                                |                        | 0 🖬 🗖                       |
|------|-------------------|--------------------------------|------------------------|-----------------------------|
| Req  | ID 🔺              | Name                           | Туре                   | Status                      |
|      | 30630             | Web for One World              | Project                | Detailed Project Definition |
|      | 30631             | CRM One World                  | Project                | Detailed Project Definition |
|      | 30632             | APO - Pilot                    | Project                | Deploy                      |
|      | 30633             | Billing Systems<br>Integration | Project                | Detailed Project Definition |
|      | export to Excel   | K K Sh                         | owing 1 to 4 of 4 > >I |                             |

# Project Gantt

| Project Gantt                                       |         |       |          |       |         |           |         |        |         |      |        |         |        |    |    |    |    |    |    |    |    |    |    |    |    |    |    | 0  | 1 🗖 |
|-----------------------------------------------------|---------|-------|----------|-------|---------|-----------|---------|--------|---------|------|--------|---------|--------|----|----|----|----|----|----|----|----|----|----|----|----|----|----|----|-----|
| Filtered by: Time Range: Past 2 weeks, Next 2 weeks | s; Incl | ude i | in Gantt | Proje | cts, Ta | asks, Mil | estones | ; Task | Status: | Read |        |         |        |    |    |    |    |    |    |    |    |    |    |    |    |    |    |    |     |
| Task Name                                           |         | Augu  | st 2012  | 2     |         |           |         |        |         |      |        |         |        |    |    |    |    |    |    |    |    |    |    |    |    |    |    |    |     |
|                                                     |         | 03    | 04       | 05    | 06      | 07        | 08      | 09     | 10      | 11   | 12     | 13      | 14     | 15 | 16 | 17 | 18 | 19 | 20 | 21 | 22 | 23 | 24 | 25 | 26 | 27 | 28 | 29 | 30  |
| ♦ Complete Build                                    |         | . 🔶 3 | 3-8-12   |       |         |           |         |        |         |      |        |         |        |    |    |    |    |    |    |    |    |    |    |    |    |    |    |    |     |
| Perform System Test                                 |         |       |          |       |         |           |         |        |         |      |        |         |        |    |    |    |    |    |    |    |    |    |    |    |    |    |    |    |     |
| Bug Fix                                             |         |       |          |       |         |           |         | E      |         |      |        |         |        |    |    |    |    |    |    |    |    |    |    |    |    |    |    |    |     |
| Update Test Plans                                   |         |       |          |       |         |           |         | + E    |         |      |        |         |        |    |    |    |    |    |    |    |    |    |    |    |    |    |    |    |     |
| Build Integration Test Environment                  |         |       |          |       |         |           |         | + F    |         |      |        |         |        |    |    |    |    |    |    |    |    |    |    |    |    |    |    |    |     |
|                                                     |         |       |          |       |         |           |         |        | ĸ       | < s  | howing | 6 to 10 | of 144 |    | к  |    |    |    |    |    |    |    |    |    |    |    |    |    |     |

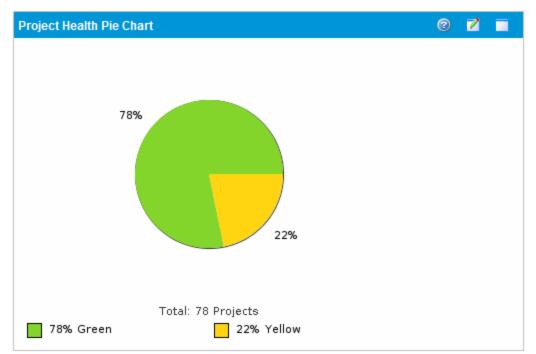

#### Project Health Pie Chart

#### **Project List**

| Proj       | ect List                    |            |     |                   |                                   |               |                   | 3 🛛 🗆              |
|------------|-----------------------------|------------|-----|-------------------|-----------------------------------|---------------|-------------------|--------------------|
| Nam        | ie 🔺                        | Project No | Wor | k Plan % Complete | Status                            | Planned Start | Planned<br>Finish | Project<br>Manager |
| $\bigcirc$ | 123                         | 34126      |     |                   | In Planning                       | April 2012    | May 2012          | Admin User         |
| 0          | A/R Billing<br>Upgrade      | 31781      |     |                   | Detailed<br>Project<br>Definition | October 2011  | March 2012        | Joseph Banks       |
| 0          | ACME<br>Company<br>Intranet | 30600      | 0%  |                   | Active                            | March 2011    | October 2011      | Bev Bailey         |
|            | ACME Intranet               | 30608      | 1%  |                   | Assign Project<br>Manager         | March 2011    | October 2012      | Bev Bailey         |
| ۸          | AP Web<br>Interface         | 31661      | 0%  |                   | Detailed<br>Project<br>Definition | June 2012     | August 2012       | Joseph Banks       |
|            | Export to Excel             |            |     | K K               | Showing 1 to 5 o                  | f 78 > >      |                   |                    |

## **Project Timelines**

| Project Timelines     |      |     |     |     |     |     |     |     |     |      |           |           |      |     |     |     |     |     |     |     |     |     |     | (   | ) 🙎 🗖 |
|-----------------------|------|-----|-----|-----|-----|-----|-----|-----|-----|------|-----------|-----------|------|-----|-----|-----|-----|-----|-----|-----|-----|-----|-----|-----|-------|
| Name                  | 2011 |     |     |     |     |     |     |     |     |      |           |           | 2012 |     |     |     |     |     |     |     |     |     |     |     |       |
|                       | Jan  | Feb | Mar | Apr | May | Jun | Jul | Aug | Sep | Oct  | Nov       | Dec       | Jan  | Feb | Mar | Apr | May | Jun | Jul | Aug | Sep | Oct | Nov | Dec | 1     |
| 123                   |      |     |     |     |     |     |     |     |     |      |           |           |      |     |     |     |     |     |     |     |     |     |     |     |       |
| A/R Billing Upgrade   |      |     |     |     |     |     |     |     |     |      |           |           |      |     |     |     |     |     |     |     |     |     |     |     |       |
| ACME Company Intranet |      |     |     |     |     |     |     |     |     |      |           |           |      |     |     |     |     |     |     |     |     |     |     |     |       |
| ACME Intranet         |      |     |     |     |     |     |     |     |     |      |           |           |      |     |     |     |     |     |     |     |     |     |     |     |       |
| AP Web Interface      |      |     |     |     |     |     |     |     |     |      |           |           |      |     |     |     |     |     |     | -   |     |     |     |     |       |
|                       |      |     |     |     |     |     |     |     | K   | K Sh | owing 1 t | o 5 of 80 |      | н   |     |     |     |     |     |     |     |     |     |     |       |

#### **Resource Gantt**

| Resource Gantt                                    |         |         |          |         |         |         |            |        |         |             |         |          |    |         |        |      |       |      |     |        |      |    |      |       | 0   | 2  |    |
|---------------------------------------------------|---------|---------|----------|---------|---------|---------|------------|--------|---------|-------------|---------|----------|----|---------|--------|------|-------|------|-----|--------|------|----|------|-------|-----|----|----|
| Filtered by: Resource: Alexander Schneider, Allen | Hughes  | , Alice | e Jones, | Alex Sr | mith, A | mrish . | Jaisal, An | apat \ | Nong, A | Andrew      |         |          |    |         |        |      |       |      |     |        |      |    |      |       |     |    |    |
| Name                                              | AL      | igust   | 2012     |         |         |         |            |        | Septe   | mber 201    | 2       |          |    |         |        |      |       |      |     |        |      |    |      |       |     |    |    |
|                                                   | 24      | 25      | 26       | 27      | 28      | 29      |            |        |         | 02 03       | 04      | 05       | 06 | 07      | 08     | 09   | 10    | 11   | 12  | 13     | 14   | 15 | 16   | 17    | 18  | 19 | 20 |
| Global Control Phase 1 (Current)                  |         |         |          | _       |         | _       |            | Andr   | ew Pra  | tt          |         |          |    |         |        |      |       |      |     |        |      |    |      |       |     |    |    |
| Marketing WebPortal V2                            |         |         | Bill     | Seagr   | ave     |         |            |        |         |             |         |          |    |         |        |      |       |      |     |        |      |    |      |       |     |    |    |
| Marketing WebPortal V2                            |         |         |          |         |         |         |            |        |         | Bill Seag   | rave    |          |    |         |        |      |       |      |     |        |      |    |      |       |     |    |    |
| Marketing WebPortal V2                            |         |         |          |         |         |         |            |        |         |             |         |          | -  |         |        | Bill | Seagr | ave  |     |        |      |    |      |       |     |    |    |
| Marketing WebPortal V2                            |         |         |          |         |         |         |            |        |         |             |         |          |    |         |        |      |       |      |     |        |      |    | Bill | Seagr | ave |    |    |
| Marketing WebPortal V2                            |         |         |          |         |         |         |            |        |         |             |         |          |    |         |        |      |       |      |     |        |      |    |      |       |     |    |    |
| Tasks: Ready: 📰 In Progress: 🎦 Pe                 | ending: |         | Compl    | eted: 📘 |         | Except  | ion: 🚘     | Mil    | estone  | : 🔶 Sta     | ffing I | rofiles: |    | In Plar | nning: |      | Activ | e: 💼 | Cor | nplete | d: 📩 |    |      |       |     |    |    |
|                                                   |         |         |          |         |         |         | K          | <      | Show    | ving 1 to 6 | of 6    | > N      | ]  |         |        |      |       |      |     |        |      |    |      |       |     |    |    |

## Summary Task List

| Summary Task List          |            |           |                     | 0 🖬 🗖             |
|----------------------------|------------|-----------|---------------------|-------------------|
| Name 🔺                     | % Complete | Status    | Sched Start         | Sched Finish      |
| ACME Intranet              | 1%         | Active    | 5 maart 2010        | 21 mei 2010       |
| AP Web Interface           | 0%         | Active    | 8 augustus 2011     | 24 oktober 2011   |
| APO - Pilot                | 86%        | Active    | 3 oktober 2011      | 23 december 2011  |
| Analysis                   | 0%         | Active    | 9 januari 2007      | 19 februari 2007  |
| Benutzerakzeptanz<br>Tests | 0%         | Active    | 17 september 2012   | 18 september 2012 |
| Export to Excel            |            | K Showing | g 1 to 5 of 195 > 刘 |                   |

## **Requirement Trends**

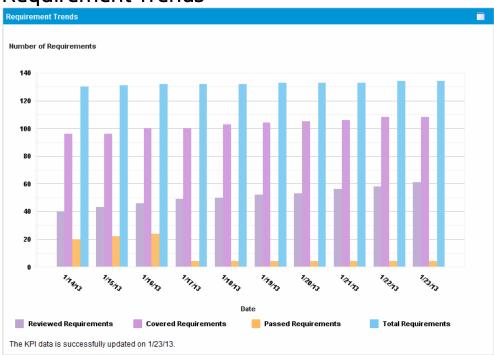

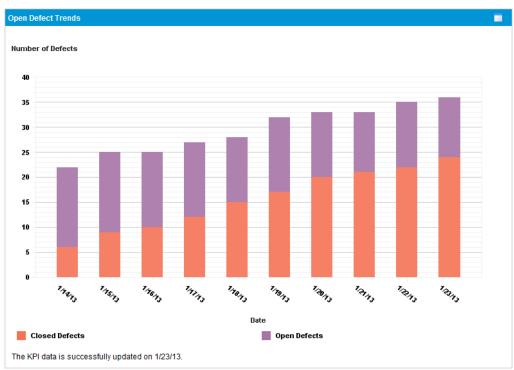

## Open Defect Trends

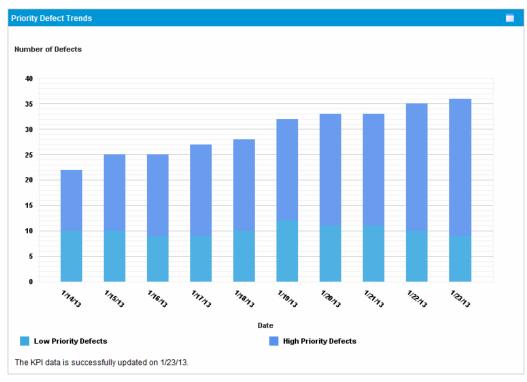

## **Priority Defect Trends**

#### Project Quality Scorecard

|                                                |                   |                                    |                      | Scorec                |           |                 | QA (No            | Target V                    |                        |                     |   |                   |                             |                        |                   |                   |
|------------------------------------------------|-------------------|------------------------------------|----------------------|-----------------------|-----------|-----------------|-------------------|-----------------------------|------------------------|---------------------|---|-------------------|-----------------------------|------------------------|-------------------|-------------------|
|                                                |                   |                                    | Launch               |                       | Web       | Portal Inte     | gration           |                             | Co                     | de Freeze           |   |                   |                             | Release to Pr          | roduction         |                   |
|                                                | Authored<br>Tests | is Tests Requirements Requirements |                      |                       |           | Passed<br>Tests | Tests<br>Executed | Defects<br>Fixed<br>per Day | Passed<br>Requirements | Rejected<br>Defects |   | Tests<br>Executed | Defects<br>Fixed<br>per Day | Passed<br>Requirements | Severe<br>Defects | Tests<br>Executed |
| Booking System - New Booking Options           | 255               | 20 %                               | 95 %                 | 100 %                 |           |                 |                   | 2                           | 95 %                   | 10.%                | 1 | 100 %             | 0                           | 100 %                  | 1                 | 100 %             |
| Online Recurring Booking Service               | 248               | 17 %                               | 100 %                | 100 %                 | 9         | 95 %            | 100 %             | 2                           | 95 %                   | 6 %                 | 0 | 100 %             | 0                           | 100 %                  | 0                 | 93 %              |
| Reservation Extension Service                  | 255               | 17 %                               | 100 %                | 100 %                 | 9         | 98 %            | 100 %             | 2                           | 95 %                   | 5 %                 | 0 | 100 %             | 0                           | 100 %                  | 0                 | 100 %             |
| Self Service Profile Management                | 250               | 20 %                               | 98 %                 | 100 %                 | 9         | 100 %           | 100 %             | 2                           | 95 %                   | 7 %                 | 0 | 100 %             | 0                           | 100 %                  | 0                 | 100 %             |
| * Data updated to: 7/11/10 6:00:00 AM. KPIs an | e calculated      | at predefined h                    | ours on a daily basi | s. KPI calculations e | nd when a | milestone re    | aches its due     | date.                       |                        |                     |   |                   |                             |                        |                   |                   |

# Requests Category

#### Consolidated Demand

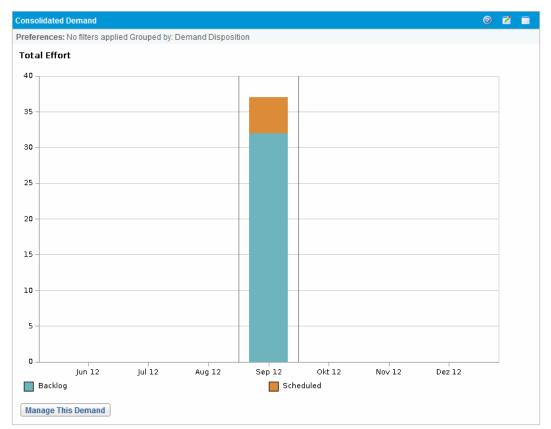

#### Demand by Category

**Note:** This example of a Demand by Category portlet is a Demand by Department portlet. The portlet preferences include many other options for grouping and displaying demand.

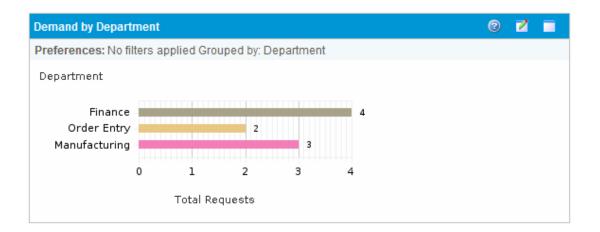

#### **Demand List**

| Demand List         |                                  |                                                                      |         |                      |                     |                          | 3 🗹 🗖                |
|---------------------|----------------------------------|----------------------------------------------------------------------|---------|----------------------|---------------------|--------------------------|----------------------|
| Preferences: Filter | ed by: . Demand this r           | month                                                                |         |                      |                     |                          |                      |
| Request #           | Request Type<br>Name             | Description                                                          | Status  | Priority             | Assigned To<br>User | Assigned to User<br>Name | Assigned To<br>Group |
| 30539               | DEM - Application<br>Bug         | Portal Link Error                                                    | On Hold | Normal               | 30195               | osDEVa7                  |                      |
| 30542               | DEM - Application<br>Enhancement | Need to work on<br>Transaction<br>Interface                          | New     | Critical             | 30257               | osDEVa4                  |                      |
| 30537               | DEM - Application<br>Bug         | Advanced search<br>does not work                                     | On Hold | Low                  | 30257               | osDEVa4                  |                      |
| 30871               | DEM - Application<br>Bug         | Page Navigation<br>error                                             | On Hold | High                 | 30257               | osDEVa4                  |                      |
| 30536               | DEM - Application<br>Bug         | Date on the line<br>items become<br>null on refreshing<br>the screen | New     | Critical             | 30257               | osDEVa4                  |                      |
| Export to Excel     |                                  |                                                                      | K K     | Showing 1 to 5 of 23 |                     |                          |                      |

#### Issue List

| Issue List      |            |          |                     |                    | 0 🖬 🗖                                                        |
|-----------------|------------|----------|---------------------|--------------------|--------------------------------------------------------------|
| Project ▲       | lssue<br># | Priority | Escalation<br>Level | Status             | Description                                                  |
| APO - Pilot     | 30317      | High     | Project             | Pending<br>Closure | Patch release expected two weeks before GA                   |
| APO - Pilot     | 30317      | High     | Project             | Pending<br>Closure | Patch release expected two weeks before GA                   |
| APO - Pilot     | 30320      | Low      | Project             | Open               | Need to clear non-budgeted travel expenses                   |
| APO - Pilot     | 30310      | Normal   | Program             | Open               | Several additional languages in user<br>community found duri |
| APO - Pilot     | 30310      | Normal   | Program             | Open               | Several additional languages in user<br>community found duri |
| Export to Excel |            | K        | Showing 1 to 5      | of 45 💙 渊          |                                                              |

#### My Requests

| My Req     | Jests         |                                   |         |                     |             |          | 💿 🗹        |  |
|------------|---------------|-----------------------------------|---------|---------------------|-------------|----------|------------|--|
| Req #<br>▲ | Req Type      | Description                       |         | Status              | Assigned To | Priority | Created By |  |
| 30209      | Project Issue | Siebel QA server needs disk space |         | New                 |             | High     | Admin User |  |
| 30210      | Project Issue | PeopleSoft training server setup  |         | New                 |             | High     | Admin User |  |
| 30211      | Project Issue | SAP ITS server is down            |         | New                 |             | Normal   | Admin User |  |
| 30212      | Project Issue | Delivery of new hardware is late  |         | New                 |             | High     | Admin User |  |
| 30213      | Project Issue | PeopleSoft training server setup  |         | New                 |             | Low      | Admin User |  |
| Expo       | ort to Excel  |                                   | K K Sho | owing 1 to 5 of 200 | ×           |          |            |  |

## Open Requests by Priority

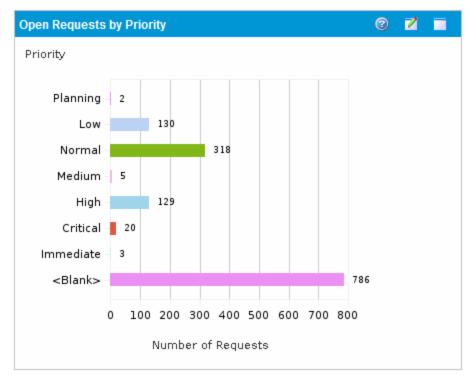

## Program Risk List

| Program Risk List |           |                  |                        |        | 0 🖬 🗖                                              |
|-------------------|-----------|------------------|------------------------|--------|----------------------------------------------------|
| Project 🔺         | Risk<br># | Probability      | Impact<br>Level        | Status | Description                                        |
| APO - Pilot       | 30146     | Unlikely [0-40%] | High                   | New    | Patch release incompatibility with<br>desktop publ |
| APO - Pilot       | 30161     | Unlikely [0-40%] | Medium                 | New    | Hiring freeze - need additional<br>resources to fi |
| APO - Pilot       | 30144     | Likely [41-80%]  | Low                    | New    | Glitches in building move during<br>testing        |
| APO - Pilot       | 30141     | Likely [41-80%]  | Medium                 | New    | Hardware Procurements is delayed<br>by Vendor      |
| APO - Pilot       | 30142     | Likely [41-80%]  | High                   | New    | Key business stakeholder has left<br>organization. |
| Export to Excel   |           | K K S            | Showing 1 to 5 of 16 💽 | K      |                                                    |

## Program Scope Change List

| Program Scope Change List   |                      |          |                         |           | 0 🖬 🗖                                                |
|-----------------------------|----------------------|----------|-------------------------|-----------|------------------------------------------------------|
| Project 🔺                   | Scope<br>Change<br># | Severity | Change<br>Request Level | Status    | Description                                          |
| APO - Pilot                 | 30438                | Medium   | Level 1                 | New       | Please add this report                               |
| APO - Pilot                 | 30440                | Medium   | Level 2                 | In Review | Oracle 11i upgrade impacts                           |
| APO - Pilot                 | 30439                | High     | Level 2                 | New       | PeopleSoft upgrade requires additional<br>interfaces |
| Billing Systems Integration | 30393                | Low      | Level 1                 | New       | Oracle upgrade requires additional testing           |
| Billing Systems Integration | 30397                | Critical | Level 2                 | New       | PeopleSoft upgrade requires additional<br>interfaces |
| Export to Excel             |                      | K        | Showing 1 to 5          | of 12 🕥 刘 |                                                      |

## **Request List**

| Reques | t List          | 0 🖬 🗖                         |                                |
|--------|-----------------|-------------------------------|--------------------------------|
| Req #  | Request Type    | Description                   | Status                         |
| 30712  | PFM - Project   |                               | Detailed Project<br>Definition |
| 30609  | Project Issue   | test issue                    | New                            |
| 30608  | PFM - Project   |                               | Assign Project<br>Manager      |
| 30600  | Project Details |                               | Active                         |
| 30574  | Project Details |                               | In Planning                    |
| Expo   | ort to Excel    | K K Showing 1 to 5 of 200 > > |                                |

#### **Request Summary**

| Request Summary | 3 2                     |              |
|-----------------|-------------------------|--------------|
| Priority        |                         | # of<br>Reqs |
| Planning        |                         | 2            |
| Low             |                         | 130          |
| Normal          |                         | 318          |
| Medium          |                         | 5            |
| High            |                         | 129          |
| Export to Excel | K Showing 1 to 5 of 8 > |              |

#### SLA Exception Roll Up

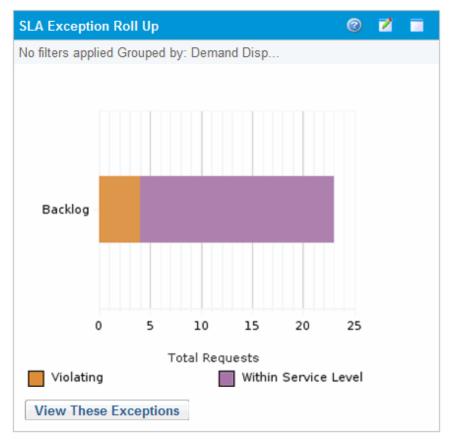

# Resource Management Category

#### Analyze Assignment Load

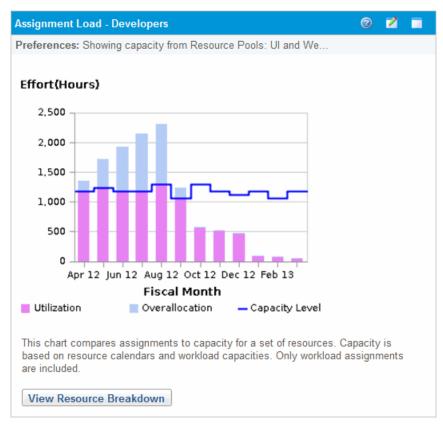

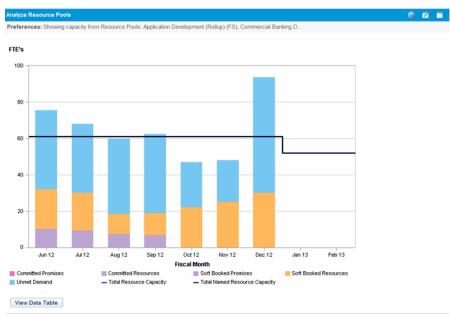

## Analyze Resource Pools

#### **Resource Pool List**

| Resource Pool List                                     |                                                                              |                 | 2 | 2 |  |
|--------------------------------------------------------|------------------------------------------------------------------------------|-----------------|---|---|--|
| Preferences:                                           |                                                                              |                 |   |   |  |
| Resource Pool 🔺                                        | Resource Pool is for                                                         | Pool Manager    |   |   |  |
| Application Development (Rollup) (FS)                  | Organization Unit: Application<br>Development (FS)                           | Kim Song        |   |   |  |
| Commercial Banking Development -<br>Team 1 (AMS) (FS)  | Organization Unit: Commercial<br>Banking Development - Team 1 (AMS)<br>(FS)  | Kim Song        |   |   |  |
| Commercial Banking Development -<br>Team DR (AMS) (FS) | Organization Unit: Commercial<br>Banking Development - Team DR<br>(AMS) (FS) | Joseph Banks    |   |   |  |
| Current Portfolio (ITFM R2)                            |                                                                              | Jonathan Kaplan |   |   |  |
| Global                                                 |                                                                              |                 |   |   |  |
| Export to Excel                                        | K Showing 1 to 5 of 30                                                       |                 |   |   |  |

| Resource Req                | uest Portlet     |                         |                    |                       |                      |                      |                      |                      |                    | g 🖬 🗖                |
|-----------------------------|------------------|-------------------------|--------------------|-----------------------|----------------------|----------------------|----------------------|----------------------|--------------------|----------------------|
| Preferences:                |                  |                         |                    |                       |                      |                      |                      |                      |                    |                      |
| Staffing<br>Profile ▲       | Resource<br>Pool | Position                | Position<br>Status | Response<br>Needed By | Start Date of<br>Unm | End Date of<br>Unmet | Total Unmet<br>Hours | Unmet<br>Range Start | Unmet<br>Range End | Unmet<br>Range Hours |
| ACME<br>Company<br>Intranet |                  | Architect               | New                |                       | 1-3-10               | 31-12-10             | 1.728                | 12-8-12              | 19-8-12            | 0                    |
| ACME<br>Company<br>Intranet |                  | Business<br>Analyst     | New                |                       | 2-3-09               | 29-12-09             | 1.704                | 12-8-12              | 19-8-12            | 0                    |
| ACME<br>Intranet            |                  | Business<br>Analyst     | New                |                       |                      |                      | 0                    | 12-8-12              | 19-8-12            | 0                    |
| ACME Project<br>StreamPath  |                  | Architect               | New                |                       | 1-8-12               | 30-11-12             | 180,4                | 12-8-12              | 19-8-12            | 21                   |
| ACME Project<br>StreamPath  |                  | Application<br>Designer | New                |                       | 2-7-12               | 28-9-12              | 1.007,2              | 12-8-12              | 19-8-12            | 76,4                 |
| Export to Ex                | cel              |                         |                    | К                     | Showing              | 1 to 5 of 200        | ĸ                    |                      |                    |                      |

## Resource Request Portlet

# Staffing Profile List

| Staffing Profile List                  |                             |                    |                            |             | 1     | 2 🗖    |
|----------------------------------------|-----------------------------|--------------------|----------------------------|-------------|-------|--------|
| Preferences:                           |                             |                    |                            |             |       |        |
| Staffing Profile                       | Staffing Profile            | Workload Category  | Manager                    | Status<br>▲ | Start | Finish |
| APO - Pilot                            | Project: APO - Pilot        |                    | Ronald Steel; Joseph Banks | Active      | Oc    | Ja     |
| Billing Systems Integration<br>Project | Project: Billing Systems In |                    | Joseph Banks               | Active      | Ja    | Se     |
| SFA Mobile                             | Project: SFA Mobile         | Strategic Projects | Nicole Smith               | Active      | Oc    | Ма     |
| Global Control Phase 1 (Current)       | Project: Global Control Pha | Strategic Projects | Joseph Banks               | Active      | Se    | De     |
| VQM Demo                               | Project: VQM Demo           |                    | Admin User                 | Active      | Ju    | Ju     |
| Export to Excel                        |                             | K Showing 1 to 5 c | of 119 🗩 渊                 |             |       |        |

# Time Management Category

#### **Approve Time Sheets**

| Approve  | Time Sheets                                                                                                   |                              |           |          |                 |               | 0 🖬 🗐                 |
|----------|----------------------------------------------------------------------------------------------------|------------------------------|-----------|----------|-----------------|---------------|-----------------------|
| Preferen | Preferences: Previous Time Periods to Show: 1; Time Sheet Line Status: Submitted; Show Time Sheets: Both with |                              |           |          |                 |               |                       |
|          | Resource                                                                                                    | Time Period - Time Sheet # 🔻 | Status    | Manager  | Time to Approve | Total Time    | Approvable Line Costs |
|          | Andy Madison                                                                                                  | 9/1/12 - 9/30/12 - 1         | Submitted | Kim Song | 32 (Hours)      | 209.6 (Hours) | \$3,040.00            |
| Chec     | Check all Approve Reject                                                                                      |                              |           |          |                 |               |                       |
|          | K Showing 1 to 1 of 1                                                                                         |                              |           |          |                 |               |                       |

## My Tasks

| My Tasks          |                                                                        | 0 🖬 🗐             |
|-------------------|------------------------------------------------------------------------|-------------------|
| Preferences: Proj | ect - Whirlwind project; Tasks ready for my action;                    |                   |
| Use Time Sheet:   | Joseph Banks - 8/13/12 - 8/19/12                                       | Go To Time Sheet  |
| Actual Start      | Actual Finish Actual Effort (hrs)                                      | % Complete        |
| • Requirements    | /alidated Task is In Progress; Scheduled: 8/13/12 - 8/16/12 (4 days) 💧 | Whirlwind project |
| 8/13/12           | 1 1 1 1 1 1 1 1 1 1 1 1 1 1 1 1 1 1 1                                  | 30                |
| Save              | Reset                                                                  |                   |
|                   | K K Showing 1 to 1 of 1 > >                                            |                   |

# My Time Sheets

| My Time Sheets        |                                  | 0 🖬 🗖       |
|-----------------------|----------------------------------|-------------|
| Time Sheet # - Period | Description                      | Status      |
| 1 - 9/10/12 - 9/16/12 | Joseph Banks - 9/10/12 - 9/16/12 | Unsubmitted |
| 1 - 9/3/12 - 9/9/12   | Joseph Banks - 9/3/12 - 9/9/12   | In Rework   |
| Create New Time Sheet |                                  |             |
| Export to Excel       | K Showing 1 to 2 of 9 > >        |             |

## My Work Items

| My Work Items   |           |           |                             |                  |                   | 0 🛛 🗖             |              |
|-----------------|-----------|-----------|-----------------------------|------------------|-------------------|-------------------|--------------|
| Item Type       | Item Set  | Work Item | Description                 | Period Type      | Current<br>Period | Current<br>Budget | All Periods  |
| Task            | ERP Mater | Prototype | ERP Materials Management Up | Semi-<br>Monthly | 0,00 (Hours)      | 0,00 (Hours)      | 0,00 (Hours) |
| Export to Excel |           |           |                             |                  |                   |                   |              |

# Chapter 4: HP-Supplied Request Types

The following table lists the request types provided as part of PPM Center. Availability depends on having the applicable licenses and products.

In the table, the subheadings are alphabetized categories, and the request types are alphabetized within each category. The table indicates which request types are available in two categories, and such request types are described in more detail in the first of the two categories.

**Note:** To edit any request type, you must have the Demand Mgmt: Edit Request Types access grant.

| Request Type Name                                           | Description                                                                                                    |
|-------------------------------------------------------------|----------------------------------------------------------------------------------------------------|
| Application Lifecycle software.)                            | Management-related (Availability requires installation of ALM                                                                                                    |
| ALM - Defect<br>Template with Quality<br>Center Integration | Request used by ALM in conjunction with the ALM - Defect Template with Quality Center Integration workflow to implement integration between PPM Center and HP Quality Center. |
| ALM - Release<br>Management                                 | Request used by ALM in conjunction with the ALM - Release Request workflow to address releases in a manner consistent with the ITIL Release Management process.               |
| ALM - Request For<br>Change (RFC)                           | Request used by ALM in conjunction with the ALM - Request For Change workflow to address requests in a manner consistent with the ITIL Change Management process.             |
| Best Practices catego                                       | ory                                                                                                    |
| DEM - Application<br>Bug                                    | Request for reporting problems in current IT applications.                                                                                                    |
| DEM - Application<br>Enhancement                            | Request for new functionality in current IT applications.                                                                                                    |
| DEM - Database<br>Refresh                                   | Request for refreshing the database for all IT operations applications in the testing phase. Standard IT operations service levels apply.                                     |
| DEM - Initiative                                            | Request for key projects for future quarters.                                                                                                    |
| PFM - Asset                                                 | Request to create an asset, such as a production application, resulting from completion of a project in the current portfolio.                                                |
|                                                             | Also available for the Portfolio Management category.                                                                                                    |

| Request Type Name               | Description                                                                                       |  |  |  |
|---------------------------------|---------------------------------------------------------------------------------------------------|--|--|--|
| PFM - Project                   | Request to start an approved project (after its approval as a proposal) in the current portfolio. |  |  |  |
|                                 | Also available for the Portfolio Management category.                                             |  |  |  |
| PFM - Proposal                  | Request to propose a new project to be approved and added to the portfolio.                       |  |  |  |
|                                 | Also available for the Portfolio Management category.                                             |  |  |  |
| Program Issue                   | Request for logging program issues.                                                               |  |  |  |
| Program Risk                    | Request for logging program risks.                                                                |  |  |  |
| Project Issue                   | Request for logging a project issue.                                                              |  |  |  |
| Project Risk                    | Request for adding project risk information.                                                      |  |  |  |
| Project Scope<br>Change Request | Request for a project scope change.                                                               |  |  |  |
| Foundation category             |                                                                                                   |  |  |  |
| Bug                             | Request for logging a bug.                                                                        |  |  |  |
| Enhancement                     | Request for an enhancement.                                                                       |  |  |  |
| Generic Request                 | Request for general purpose request tracking.                                                     |  |  |  |
| Project Details                 | Request for adding project details.                                                               |  |  |  |
| Portfolio Management category   |                                                                                                   |  |  |  |
| PFM - Asset                     | See "PFM - Asset" on the previous page in the Best Practices category.                            |  |  |  |
| PFM - Project                   | See "PFM - Project" above in the Best Practices category.                                         |  |  |  |
| PFM - Proposal                  | See "PFM - Proposal" above in the Best Practices category.                                        |  |  |  |

# Chapter 5: HP-Supplied Workflows

The following table lists the workflows provided as part of PPM Center. Availability depends on having the applicable licenses and products.

In the table, the subheadings are alphabetized categories, and the workflows are alphabetized within each category. The table indicates which workflows are available in two categories.

Note: To edit any workflow, you must have the Config: Edit Workflows access grant.

| Workflow<br>Name                                                                                                    | Description                                                                                                    |  |
|----------------------------------------------------------------------------------------------------|----------------------------------------------------------------------------------------------------|--|
| Application Lifecycle Management-related (Availability requires installation of ALM software. Subworkflows are not listed.) |                                                                                                    |  |
| ALM - Change<br>Migration                                                                                                   | Workflow to migrate changes from the DEV environment to the TEST environment and from the TEST environment to the LIVE environment.                                                                                                    |  |
| ALM - Defect<br>Template with<br>Quality Center<br>Integration                                                              | Workflow that includes execution steps to create a defect or requirement in Quality Center when PPM Center and Quality Center are integrated.                                                                                                    |  |
| ALM - Release<br>Distribution                                                                                               | Workflow used to control distribution among environments of a release that consolidated multiple changes.                                                                                                    |  |
| ALM - Release<br>Request                                                                                                    | Workflow used to control the sequence of approvals, decisions, and actions that a release request follows over its lifecycle, including initial planning, creation of the release, aggregation of the packages for the requests for change (RFCs) into the release, and automated deployment of all the packages into TEST and LIVE environments. |  |
| ALM -<br>Request For<br>Change                                                                                              | Workflow used to control the sequence of approvals, decisions, and actions by which an RFC is processed over its lifecycle.                                                                                                    |  |
| Best Practices category                                                                                                    |                                                                                                    |  |
| DEM - Bug<br>Request                                                                                                    | Workflow to enable mature bug fix process.                                                                                                    |  |
| DEM -<br>Database<br>Refresh                                                                                                | Workflow to refresh development or QA databases.                                                                                                    |  |

| Workflow<br>Name                           | Description                                                                       |  |
|--------------------------------------------|-----------------------------------------------------------------------------------|--|
| DEM -<br>Enhancement<br>Request<br>Process | Workflow to request mature enhancement process.                                   |  |
| DEM - Project<br>Initiative<br>Process     | Workflow to initiate approval for an IT project.                                  |  |
| Issue<br>Management<br>Process             | Workflow for managing issues.                                                     |  |
| PFM - Asset                                | Workflow for asset.                                                               |  |
|                                            | Also available for the Portfolio Management category.                             |  |
| PFM - Project                              | Workflow for project.                                                             |  |
|                                            | Also available for the Portfolio Management category.                             |  |
| PFM -                                      | Workflow for proposal.                                                            |  |
| Proposal                                   | Also available for the Portfolio Management category.                             |  |
| Program Risk<br>Management<br>Process      | Workflow for program risk management.                                             |  |
| Risk<br>Management<br>Process              | Workflow for project risk management.                                             |  |
| Scope Change<br>Request<br>Process         | Workflow for scoping change requests.                                             |  |
| Foundation category                        |                                                                                   |  |
| Bug Request<br>Type                        | Workflow for bug fix request type.                                                |  |
| Dev -> Test -><br>Multiple Prods           | Workflow for migrating code from development to multiple production environments. |  |
| Dev -> Test -><br>Prod                     | Workflow for migrating code from development through production.                  |  |
| Project<br>Process                         | Workflow for project management.                                                  |  |

| Workflow<br>Name              | Description                                                               |  |
|-------------------------------|---------------------------------------------------------------------------|--|
| Portfolio Management category |                                                                           |  |
| PFM - Asset                   | Workflow for asset.<br>Also available for the Best Practices category.    |  |
| PFM - Project                 | Workflow for project.<br>Also available for the Best Practices category.  |  |
| PFM -<br>Proposal             | Workflow for proposal.<br>Also available for the Best Practices category. |  |

# Send Documentation Feedback

If you have comments about this document, you can contact the documentation team by email. If an email client is configured on this system, click the link above and an email window opens with the following information in the subject line:

#### Feedback on HP-Supplied Entities Guide (Project and Portfolio Management Center 9.30)

Just add your feedback to the email and click send.

If no email client is available, copy the information above to a new message in a web mail client, and send your feedback to HPSW-BTO-PPM-SHIE@hp.com.

We appreciate your feedback!